/TUTOR : A Computer-Aided Tutorial in PROLOG/

BY

# LISA MARIE WYLIE

B. S., Worcester Polytechnic Institute, 1980 --------------

A MASTER'S THESIS

submitted in partial fulfillment of the

requirements for t. e degree

MASTER OF SCIENCE

Department of Computer Science

KANSAS STATE UNIVERSITY Manhattan, Kansas

1985

Approved by: *William | Kinde* 

 $L_{266}^{D}$ 

# $\frac{179}{1985}$  contents A115DF 986009

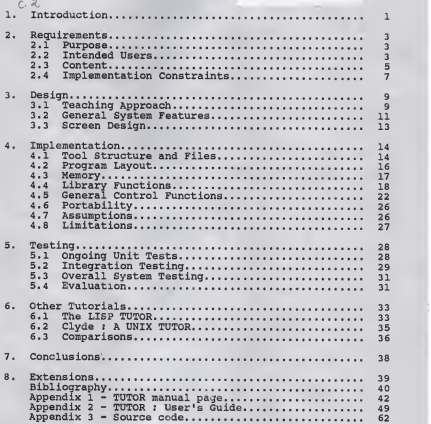

#### 1. Introduction

TUTOR evolved as an exercise in PROLOG; to study its characteristics, learn its structure and then apply it in the development of an interactive software tool. It was developed to provide an independent, self-paced means to learn the C-PROLOG version of PROLOG. It is a tutorial designed for both new and experienced users and contains a comprehensive set of lessons, summaries and exercises to explain each basic area of the language.

TUTOR is written in C-PROLOG. It presents C-PROLOG in the same structural manner used by Clocksin and Mellish [5] in their book which describes standard PROLOG. The tool must be invoked from within the C-PROLOG interpreter (version 1.4) which is available on the VAX 11/780, Perkin Elmer 8/32 and 3220 or the PLEXUS systems at Kansas State University.

Each requirement for this tool; its intent, why it was developed, who is expected to use it and which topics are/are not covered is described in Chapter <sup>2</sup>

Chapter <sup>3</sup> defines the teaching approach used in the system, the general system features and the particulars of the screen design.

1 -

The actual implementation of the system is explained in Chapter 4. Machine portability, file structure, memory restrictions and error handling capabilities are included here along with some of the problems encountered during this stage of the project.

Chapter <sup>5</sup>discusses the testing and evaluation involved in proving the reliability and robustness of the system. How the tool reacts to unexpected input and protects the user from internal difficulties is crucial. User feedback about the features and bugs in the system have helped to improve it and make TUTOR a more effective tool.

Many computer-aided instruction (CAI) tutorials are available today. Chapter <sup>6</sup> examines two of these and compares them to TUTOR. Major similarities and differences found between each tool are described here.

An evaluation of Prolog for this type of application and conclusions drawn from the work done to create a tutorial like TUTOR are discussed in Chapter 7. Extensions to the project are proposed in Chapter 8.

Appendix <sup>1</sup> contains the manual page which is available on each system to briefly describe TUTOR. The "TUTOR: Users Manual" can be found in Appendix 2. The source code that makes up this tool is in Appendix 3.

- 2 -

#### 2. Requirements

Each of the requirements in this chapter was identified and agreed upon during the proposal stage of the project. Tney were determined by examining the need at Kansas State for a tool of this type and served as the basis for the design.

#### 2.1 Purpose

Presently, the PROLOG language is taught, in conjunction with other programming languages, through formal coursework. A student may also choose to learn PROLOG independently using only a textbook or users guide. The idea of a PROLOG tutorial was conceived to bridge these two modes of learning.

TUTOR is a software tool that provides its users with the necessary guid&noe and feedback found in a classroom environment. But, unlike in a classroom, the student can control the time and irequency of its use, the duration of each session and the pace at which the material is presented.

# 2.2 Intended Users

This tool is designed for three types of PROLOG users: the beginner, the intermediate and the experienced. Upon entry into the tool, the user is asked for a skill level. This determines which capabilities the user gets and also the

- <sup>3</sup> -

sequence in which lessons are presented. Figure 1 - Basic System Flow, shows how TUTOR handles each of the skill levels described below.

A beginner is assumed to have no previous knowledge of PROLOG. The first lesson gives the user some background about the language. Its origin, history, purpose and various applications are described. The availablity and usage of C-PROLOG in the Kansas State environment are then explained. Once these areas are covered, the user begins learning the language itself. TUTOR automatically guides a beginner through a logical sequence of lessons, summaries and exercises for each major area or topic of the language.

An intermediate user is assumed to have some experience in using PROLOG. By choosing this level, the user is given the choice to continue from any point in a previous session using the tool, or to select a particular topic for review. Essentially, the intermediate level gives the user the ability to start anywhere in the automatic sequence of lessons, setup for the beginner (referred to as "beginner/ intermediate") , or to use the tool at the experienced level (referred to as "intermediate/experienced") and choose only desired topics.

An experienced user obviously knows most or all of the language but can use the tool to review any particular

 $-4 -$ 

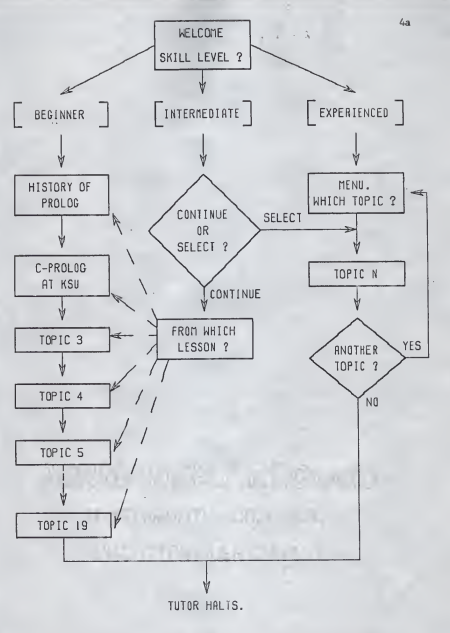

FIGURE 1. BASIC SYSTEM FLOW

topic. A menu is given to the experienced user or the intermediate user who chooses the experienced route, so a topic can be easily chosen. The experienced user is allowed to skip the summary and/or exercise portion of any topic presented.

At the end of every lesson (except the first one), summary and exercise, a beginner or beginner/intermediate user has the option to repeat an earlier topic. When that has been completed, the tutorial will automatically bring the user back to where the repeat was requested. All users are able to leave the tool easily at any time. Before the tutorial and the interpreter are exited, the user is given the chance to change skill levels and continue to use the tool.

# 2.3 Content

When deciding which topics would make TUTOR a comprehensive tool that would give its user a basic understanding of the C-Prolog language, the table of contents in the Clocksin and Mellisn textbook [5] seemed like an appropriate place to start. The first two lessons of this tutorial describe the history of the PROLOG language and the use of C-PROLOG at Kansas State.

 $-5 -$ 

Topics <sup>3</sup> through 20 came directly from the table of contents without further investigation at this time.

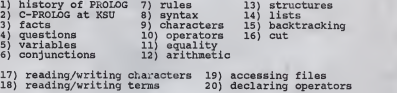

To gain a complete understanding of basic C-PROLOG, it is also necessary to know each of the "core" built-in predicates listed below.

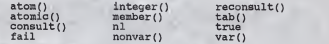

A basic explanation of what each predicate does is given even though some of them are also mentioned when describing the basic features of the language.

It is not the intention for TUTOR to cover every area of PROLOG. The following topics are excluded because they are considered to be too advanced for the purposes of this tutorial

debugging facilities sets<br>altering stack/memory sizes nested executions<br>other builtin predicates internal database<br>pre-processing state file

#### 2.4 Implementation Constraints

TUTOR is written in C-PROLOG and can be used on each machine ( VAX 11/780, Perkin Elmer 8/32, 3220 and PLEXUS 1 and <sup>2</sup> ) that supports Version 1.4 of the language. Its size is purposely small so the tool will run within the interpreter.

The software for this tool is composed of many small files. Each lesson, summary, and exercise is contained in a separate file. The general purpose library, a main routine for each skill level, a routine to ask questions and various other control functions are each contained in a separate file.

Documentation for TUTOR is available in two forms. For each system, there is an on-line manual page which contains most of the "TUTOR: User's Guide". The "TUTOR:Users Guide" is also available in a booklet. It explains how to run the system, what to do when having problems, and supports an extensive glossary of all the PROLOG terminology used in the tutorial.

8 -

#### 3. Design

Once the proposal and requirements were complete, the design of TUTOR began. Each requirement was researched and expanded and some were even changed. This chapter describes, in much more detail, what further decisions were made, how the system would work and how C-PROLOG would be taught.

#### 3.1 Teaching Approach

When the design of TUTOR began, it became necessary to define a teaching method or approach to be used throughout the development of the system. Many human factors came into play when deciding how each concept of the language should be conveyed to the user. The system had to be easy to use, robust, and consistent in the way it behaved.

One of the most important qualities of this tutorial is that the pace at which it runs is completely user-controlled. There are no imposed time constraints to read a screen of information or to answer a question. To make it easier to teach PROLOG, the language is broken down into many smaller topics, so each concept is easier to grasp and takes little time to cover.

Each session with the tool can be as short or long as the user chooses. TUTOR can always be invoked at a later date for continuation or review.

Whenever possible, concepts are taught by example - not formalism. It is much easier to understand something if it can be seen. Many examples are displayed throughout the lessons to show the user exactly how the PROLOG interpreter converses with a user.

Almost every PROLOG topic is presented in a lesson/ ummary/exercise format. The lesson describes the topic, explains its value and gives examples of how it is used. Each of the highlights in the lesson is reviewed in the summary. The exercise has the user repeat what was learned by asking various questions.

During an exercise, the user is asked one-line or multiple choice questions. This provides a little more variety, but the underlying reasons for using multiple choice questions are twofold. First, questions whose answers are more difficult for the tutorial to interpret, are better handled by a letter choice. There is also less chance for human error when the answer is only a single letter.

For simplicity, the list of choices on a multiple choice question is limited to three. When the user responds with the wrong answer, an explanation is given as to why the

 $-10 -$ 

answer is wrong and the question with its choices are repeated. One retry is always given if any question is answered wrong the first time. A single-line question is reworded the second time around in case it was misinterpretted originally. Whatever the outcome, the reason for the answer is always supplied.

#### 3.2 General System Features

TUTOR is an interactive system in that it creates a dialog between itself and the user. At the end of every screen and after each question, it expects input. When it receives a complete answer, one ending with a period, the system will interpret the answer and then react. Otherwise, it waits patiently until an answer is entered.

Upon entry into the tool, the initial screen generated is the welcome screen. k brief description of the tool and each of the available skill levels is given. To choose a level, the user must enter 'b.' for beginner, 'i.' for intermediate or 'e.' for experienced. With any other answer, except 'q.' for quit, the system assumes the beginner level and the next screen is printed.

Whenever the next 'n.' option is included in the commands at the bottom of a screen, and the user responds with a command or input not in that set, TUTOR continues to the next screen.

 $-11 -$ 

The intermediate level starts off with a menu screen of all the PROLOG topics and a question to find out the desired mode of operation. The beginner/ intermediate mode is initiated by asking the tutorial to continue 'c.' from a certain lesson. The intermediate/experienced mode will start when the user types 's.' to review a selected topic. An answer other than 'c.', 's.' or 'q.', again assumes a continue. The user is then asked to choose the lesson number to review or continue from.

Each time a menu appears on the screen and asks the user to choose a topic, the system expects to read an integer value. Anything except an integer or a 'q.', will repeat the menu.

Another feature for beginner/intermediate users is the repeat 'r.' command. It allows any topic, previous to the current topic being worked on, to be repeated. Repeat is an available command, beginning with the second lesson in the tutorial, at the end of every lesson, summary and exercise.

Anytime the tutorial pauses for input, the commands 'q.', 'quit.', 'exit.' and 'halt.' initiate a departure from the system. Before the session stops, the user has the chance to change skill levels and resume. If a new level is not desired, an 'n.', meaning "no" will stop TUTOR and exit PROLOG completely.

 $-12 -$ 

### 3.3 Screen Design

The medium utilized in teaching PROLOG is the CRT or terminal screen. Every input and output of TUTOR is screen-oriented. To ensure ease in learning, each screen is designed to be simple. The entire width is used for efficiency, but each line of text is double spaced for readibility.

The basis of every screen is from a common outline. A title is always printed in the upper left-hand corner so the user is always aware of which topic is being presented. The quit command appears in the lower right-hand corner of every screen to allow an exit at any time. Continue and repeat commands occupy the bottom line of the screen when they are used.

A common design such as this avoids the problem of having to figure out a new screen each time. More time can be spent concentrating on the material being presented. Instructions of what to do next are always visible.

Menus are used when a beginner chooses to repeat a topic and during the intermediate/experienced and the experienced levels to list the available PROLOG topics for review. If any part of a menu advances off the screen before the user can choose <sup>a</sup> topic, the system will automatically repeat the entire menu.

 $-13 -$ 

#### 4. Implementation

Most of the effort in this project was focused on the implementation phase. This chapter describes each area of the code, the decisions and assumptions that were made and the multiple roadblocks that had to be overcome.

#### 4.1 Tool Structure and Files

The structure of TUTOR consists of many small files. Decided early on, this approach made the programming task much simpler and easier to debug because everything was on a much smaller scale. With limited experience in PROLOG programming, it was easier to study, prepare and program each topic on an individual basis.

Two of the original topics defined during the requirements stage have been removed from the tutorial. They were "structures" and "declaring operators". The subject of structures doesn't contain enough material to warrant inclusion and the process to declare an operator is too advanced for the purposes of TUTOR. It was decided at this time to include the builtin predicates in one lesson at the end of the tutorial. But, like the topics "The History of Prolog" and "C-Prolog at Kansas State", they are only included as extra information for the user and thus do not need a summary and exercise. The predicate "member" is not mentioned in this lesson because it is not part of C-Prolog,

 $-14 -$ 

only standard Prolog.

The following is a list of each lesson file.

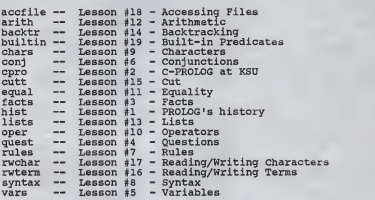

For each lesson except hist, cpro and builtin, there are corresponding summary and exercise files. All summary file names begin with "s " and all exercise file names begin with "e ". Each lesson, summary and exercise rule has the same name as the file its contained in.

Other files that essentially control the tutorial are listed below.

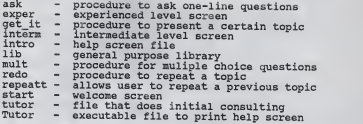

#### 4.2 Program Layout

To provide clear and easy-to-read source code, certain guidelines for laying out programs, including some of those suggested by Clocksin and Mellish, were followed.

A group of clauses for <sup>a</sup> given predicate is called <sup>a</sup> procedure. Within every file, each procedure begins on <sup>a</sup> new line and is separated from the next procedure or clause by <sup>a</sup> blank line. When an entire clause cannot fit on one line, the head of the clause and the first goal are put on the first line and each subsequent goal is indented on <sup>a</sup> separate line after that.

Each file begins with <sup>a</sup> comment description of its contents. Whenever a goal is executed and its predicate is defined in clauses outside the file, <sup>a</sup> comment is added to specify which file the clauses are defined in. This scenario happens in only a few cases.

White space is used consistently to make each file look similar and to make the code more readable.

4.3 Memory

In order for this tool to run on the VAX, 8/32, 3220 and PLEXUS machines, memory constraints were always a consideration. C-PROLOG loaded on the VAX is setup with the following memory sizes:

> atom space: 128K (17524 bytes used)<br>aux. stack: 8K (0 bytes used)<br>trail: 64K (48 bytes used) heap: 256K (36876 bytes used)<br>global stack: 256K (0 bytes used)<br>local stack: 128K (300 bytes used)

Memory allocated on the Perkin Elmer 8/32 machine when Prolog is loaded is much more limited as shown below.

> atom space: 72K (17524 bytes used)<br>aux. stack: 8K (0 bytes used)<br>trail: 32K (48 bytes used) heap: 72K (40056 bytes used)<br>global stack: 72K (0 bytes used)<br>local stack: 72K (300 bytes used)

Allocated memory on the PLEXUS machines is also different.

atom space: 72K (16892 bytes used) aux. stack: 8K (0 bytes used)<br>trail: 32K (48 bytes used)<br>heap: 72K (36876 bytes used)<br>global stack: 72K (0 bytes used)<br>local stack: 72K (300 bytes used)

At the beginning of the implementation, the code size reached 40K bytes after only a few topics and general purpose procedures were developed. Originally, all files were consulted into the database when the tool was invoked.

A new approach was developed to conserve memory. Only those files which contain clauses needed to do the next few operations are consulted. As soon as a procedure completes and is not needed, it is retracted from the database to make room for another. This method eliminates the initial waiting time, after typing '['/usr/prolog/tutor'].', for every file to be read in. Throughout a session, the user will see periodic messages printed each time a new file is consulted, but will not experience a noticeable time delay.

# 4.4 Library Functions

A set of common clauses and procedures was developed and is located in a file called "lib". These procedures are used for three basic types of operations: checking, control and output. The library file is consulted each time TUTOR is loaded and each of the procedures it contains remain in the PROLOG database for use by other clauses.

The only checking procedure in the library is called "not\_var". When not\_var(X,Y) is a goal in the body of a clause, its first argument is instantiated to the immediate user response and the second argument is left a variable.

 $-18 -$ 

The not var procedure then checks the first argument. If it is a variable, the second argument is instantiated to "bad\_reply" and control returns to the originating clause. When the user responds with a constant, not var returns the same constant in the second argument.

Of the six control procedures, "topic" and "repeat\_topic" are the simplest. The first one, topic, is used to consult the file that contains the PROLOG topic, invoke the clause that presents the topic and then abolish the clause from the database. Its first argument is instantiated to the name of the topic clause and the second, to the arity of the clause.

Repeat\_topic is used each time a dialog procedure prints the "r."epeat command at the bottom of a screen. User input is checked by not var and then by repeat\_topic. If "r." is input, repeat\_topic invokes the dialog procedure "repeatt".

A procedure called "seq" has two arguments that define the range if topic numbers to be covered by the utorial. As long as the arguments remain unequal, the first rule will recursively call "get\_it", which presents the next topic. If the arguments become equal, but the tutorial is currently running in the experienced mode, nothing happens. A rule like this allows the intermediate/experienced user to continue using the tutorial after one topic is finished. Otherwise, equal lesson numbers cause the third "seq" rule

 $-19 -$ 

to print <sup>a</sup> farewell message and leave the tutorial. The last rule is used to end the beginner or intermediate/beginner sequence.

At the end of every screen, the user must enter input in order to proceed. The clauses "mid\_input" and "end\_input" were written to check this input, but more importantly, to prevent syntax errors from disrupting TUTOR.

Previously, all input was handled by the "read" predicate. When a syntax error occurred, "read" failed and Prolog dropped out of the rule it was executing. Sometimes it started up another rule or caused the tutorial to abort. These clauses contain a second rule that will always pass if the first rule fails from a syntax error.

The last part of the control category consists of two procedures and <sup>a</sup> clause that, together, handle the exit feature of this tutorial. As mentioned before, each time TUTOR pauses for input, one option is to quit. The "quit" procedure in the library checks its argument for a "halt" , "q" , "quit" or "exit" entered by the user. If true, "quit" executes the clause "level\_stop" which writes 'Do you want to try a new skill level?' to the screen, reads in the answer and executes the procedure "new lev". If the user answered "y.", new\_lev writes a choice of skill levels onto the screen, reads the lavel chosen, retracts the previous

lev from the database and restarts the tutorial at the new level. An "n." or any other answer results in <sup>a</sup> complete exit from the tutorial and PROLOG.

Lastly, there are eight output clauses that also reside in the library. To make TUTOR screen-oriented, the "newpg" clause was written. It contains <sup>22</sup> calls to the built-in function "nl", or newline, which force the cursor to advance to the top of the screen before the next screen of text is output

The "bad\_inp" clause is used during the intermediate mode when TUTOR expects an integer lesson number, but instead receives <sup>a</sup> constant. This clause writes the message "INVALID INPUT - TRY AGAIN" to the screen.

During the design, it was decided to always provide the user with visible instructions. With this in mind, the other three output clauses, "nextl", "next2" and "next3" were implemented. Respectively, these clauses write out <sup>a</sup> set of one, two or three commands to the bottom of every screen:

TO QUIT - type "q." NEXT SCREEN - type "n." TO REPEAT <sup>A</sup> TOPIC - type "r."

Many of the questions in the exercises require <sup>a</sup> database for the user to work with. The clause "new db" allows a separate database of four facts to be created at any time.

 $-21 -$ 

The facts are asserted into the Prolog database as arguments to the predicates dbl, db2, db3 and db4, after the facts from the last pseudo database are abolished. The fact "show db", with no arguments, is assserted and used as a flag by the other routines that ask questions.

Whenever a question routine finds the fact "show db" in Prolog's database, the goal "print\_db" outputs the four-fact database before the question is asked. The database is repeated with the question if <sup>a</sup> retry is needed. The "show\_db" fact is retracted when the question is finished.

Lastly, the "menu" clause prints out <sup>a</sup> menu of all C-Prolog topics, by number, onto the screen. It is used during the intermediate and experienced levels to give the user <sup>a</sup> selection to choose from.

# 4.5 General Control Functions

There are eight control functions that are used to run this entire tutorial. The first one, "tutor", is the only file that must be consulted to load the initial files of TUTOR. Negative clauses, those with empty heads, are used in this file to tell Prolog to start proving the goals in its body.

Seven files are consulted as a result and the sentences

To begin, type start. {RETURN} To quit, type halt. (RETURN)

are printed on the screen.

A "halt. {RETURN}" will immediately exit the interpreter. If the user types "start. {RETURN}", the "start" clause is invoked. A welcome screen is printed, each of the skill levels is explained and the user is asked to choose one. When a skill is chosen, a fact whose predicate is "c level" and argument is either "b" or "e" is asserted into the database to keep track of the current skill level the tutorial is running. A rule defining the intermediate skill level is not saved because of the short time that elapses until another mode, equivalent to a beginner or experienced user is chosen. Whenever <sup>a</sup> skill level changes, this fact is retracted and another put in. pending on the respective skill level, TUTOR will begin the lesson sequence via "control", go to the "interm" rule or use the "exper" rule.

The "interm" rule guides the intermediate level. A menu of topics are presented. If the user chooses to continue from a certain point, the tutorial runs in the beginner mode and the lessons resume with the number chosen. Selecting one topic is also an option, after which TUTOR jumps to the

 $-23 -$ 

experienced mode. One topic or a set of topics are accessed using the "control" rule in the library. When "interm" receives a non-integer lesson number, it outputs an error message using the "bad\_inp" library routine and regenerates a new screen, menu and the question again.

The experienced skill level starts off with the "exper" rule. It outputs the same menu as "interm". Being a recursive rule, "exper" allows the user to select topic numbers until the "q." is received. A single lesson is accessed directly through "get\_it" because it is easier and quicker than going through "control". An invalid input will repeat the menu immediately.

In a file called "get\_it", there are nineteen "get it" rules and a "get\_it" fact. The rules correspond to the topic number seen in the menu. Each is accessed directly or by the library function "control". The purpose of these "get\_it" rules is to: assert a fact containing the current topic number; call the "topic" rule with the name of the lesson, summary or exercise and its arity; and then retract the current topic fact, "c\_topic", from the database. The last line in this file contains a "get it" fact with the anonymous variable as its argument. It succeeds for lesson numbers greater than 19

All of the exercises use the "ask" or "mult" rules for

 $-24 -$ 

questions. Single line questions are done using "ask". When this rule starts up, it saves the reworded question (Q2) , the answer to the question (Ans) and the reason for the answer (Reas) in the database using "asserta". This predicate was chosen over "assert" because it inserts <sup>a</sup> fact at the beginning of the database making it quicker to access. Q2 is only used if the first answer is wrong. Once the answer and reason are printed, they are removed from the database. Q2 is also retracted.

Multiple choice questions are output by "mult". The question (Q), the three choices (A, B and C), each reason (RA, RB and RC) and the answer (Ans) are asserted into the database. Whenever one of these is needed, a goal with <sup>a</sup> variable is used. For example, Ans is put into the database with the goal "asserta (ans (Ans) )". Before it is output, the goal "ans(R)" must be satisfied and R gets instantiated to whatever the variable "Ans" was when asserted. Then "R" is used with the "write" predicate. If an answer other than "a,b or c" is given, it is counted as a wrong answer.

The "repeatt" rule is mispelled because its correct spelling is a predicate of Prolog. This rule handles requests to repeat a previous topic. A "r."epeat option is only given to beginners. It uses the "c topic $(X)$ " fact in the database to determine where the user is in the tutorial. All of the topics that precede "X" appear in a menu. After the topic

 $-25 -$ 

is chosen and repeated by "get\_it", the session picks up from where the user left off.

#### 4.6 Portability

TUTOR was developed on a VAX 11/780 running under System <sup>5</sup> of the UNIX\* operating system. It was then ported to the VAX 11/780 (ksuvaxl) at Kansas State that runs under 4.2 BSD UNIX. From there, it was copied onto the PLEXUS systems (ksuplxl and ksuplx2) which run under UNIX System 5, the Perkin Elmer 8/32 (ksu832), and the Perkin Elmer 3220 (ksu3220) . Each of these systems contains version 1.4 of the C-Prolog interpreter.

# 4.7 Assumptions

Appendix <sup>2</sup> of this report contains the TUTOR: Users Guide. It is assumed that this document will be made available by the Computer Science Department to any person who wants to use TUTOR. The manual page will also be on-line on every machine that supports TUTOR.

\* Trademark of Bell Laboratories

# 4.8 Limitations

One of the capabilities originally intended for the experienced user was to allow the summary or exercise of a topic to be skipped. This feature could not be implemented in the time allowed.

#### 5. Testing

TUTOR has undergone a series of testing phases throughout its development. As each small piece of the tutorial was coded, its syntax and functionality as a single module was proven. Multiple modules were then brought into the Prolog database for <sup>a</sup> more integrated series of tests. TUTOR was also tested as <sup>a</sup> complete system, which includes its documentation, by people with various backgrounds.

## 5.1 Ongoing Unit Tests

Each function of TUTOR and also every lesson, summary and exercise can be thought of as <sup>a</sup> single unit. During the implementation phase of this tutorial, every unit was tested for syntax and logic errors as soon as it was written. The Prolog interpreter made this task relatively simple.

Correct syntax of <sup>a</sup> module was proven if the file could successfully be "consulf'ed into the Prolog database. If not, the error was pointed to by the interpreter. After it was corrected, another attempt was made to cons t the file. Once in the database, some functions were tested by using them in questions, varying their arguments and watching the results. Those that contained goals in the library were tested after "lib" was consulted. When an error in the logic was not obvious, the "trace" feature of the debugger was used to do an instruction-by-instruction analysis of the

 $-28 -$ 

function to see exactly where and how it was failing.

Errors found during unit testing could be avoided in writing the next module. Duplication was also eliminated in many areas by creating general library functions that could be accessed by every module.

#### 5.2 Integration Testing

As development progressed, testing was done on a much broader basis. More and more of the system was tested together and its operation was much more visible.

During this stage, major problems were uncovered. The memory problem, described in section 4.3, made it necessary to "consult" only those files immediately needed by the tutorial and "retract" clauses once they were no longer needed.

A problem with the local stack also appeared. During execution of a larger lesson, the stack ran out of memory because of the method used to write text to the screen. Originally, a recursive clause called "out" was developed to handle an output string. It looked like this:

> out([]):-nl.  $out(\begin{array}{c} \uparrow \downarrow \\ \downarrow \downarrow \downarrow \end{array}$   $\begin{array}{c} \uparrow \downarrow \\ \downarrow \downarrow \end{array}$   $\begin{array}{c} \downarrow \downarrow \downarrow \\ \downarrow \downarrow \downarrow \end{array}$ ; put(H), out(T),

The problem was, each letter of text required another call to "out". With every call, the return address was pushed onto the stack and the stack was not cleared until the entire lesson finished, thus causing an overflow condition. To overcome this problem, each "out" and its string in double quotes is replaced with the builtin predicate "write" and the same string in single quotes. The local stack is no longer needed to store return addresses because each "write" completes immediately.

The capabilities of each skill level were examined to make sure each type of user could get to the topics necessary. For the beginner level, the predefined sequence of topics from "Lesson <sup>1</sup> - The History of Prolog" to "Lesson 19 - Builtin Predicates" was verified. TUTOR automatically led the beginner through each of the lessons, summaries and exercises necessary to learn basic Prolog. After the first lesson, the user was always given the option to repeat a previous topic before proceeding to the next section.

A menu is provided to the intermediate and experienced level users. The former can choose to continue from a certain point in the beginner sequence or to select a single topic at a time. Each single topic was accessible from the menu.

#### 5.3 Overall System Testing

When TUTOR was completed, the last phase of testing began. Every section of the tutorial was executed and checked for correctness and completeness. Examples contained in the lessons were tested independently with Prolog.

Expected as well as unexpected responses were tried whenever the system was waiting for input. Some of the unexpected are handled by the code. For instance, whenever a variable is input, it is changed to the constant "bad\_reply" and then tested as if it were the answer originally typed in. Some input causes the system to jump into the debugger or output an unfamiliar prompt. When symptoms like these were found, <sup>a</sup> procedure of what to do was documented in the User's Guide.

The quit "q.", continue "c." and repeat "r." commands were invoked at each place they appear. Changing to <sup>a</sup> new skill level is allowed at any time by any type of user.

# 5.4 Evaluation

During all three testing phases, TUTOR was being evaluated. Many types of people saw the system, used it, tested it and shared their opinions. Each requirement was also appraised by the developer.

 $-31 -$ 

Overall, the system has consistent external behavior. It is easy to use and always provides the user with prompt and informative responses. The lessons are clear and concise and the exercises test the important points of the topics presented. Explanations are always given for right and wrong answers.

## 6. Other Tutorials

This chapter describes two other computer-assisted tutorials, "The LISP TUTOR" from Carnegie-Mellon University and "CLYDE: A UNIX TUTOR" developed at Brown University. Comparisons between each of these tools and this PROLOG TUTOR are discussed.

#### 6.1 The LISP TUTOR

Still under development, the LISP TUTOR [1] was written to answer the high demand for courses in LISP, but more importantly, to create a tool that would be as effective as a private tutor. As an alternative or supplement to classroom lectures, it provides intelligent guidance to the student who spends most of the time designing and writing LISP programs.

The LISP TUTOR is designed to run in a transparent mode until the user requests guidance or until it sees a mistake has been made. When difficulties arise during a coding session, it automatically moves the student into a design or planning session and walks them through the algorithm, step-by-step, using an example. The student can then return to writing code with the correct approach still fresh in their mind.

In some cases, the tutor provides hints and reminders or

 $-33 -$
asks questions to get the user back on the right track. It can even go as far as writing a piece of code so the student can proceed. This is only done on request or if the tool decides too many mistakes have been made. This feature prevents wasted time, avoids frustration and leaves little reason for the student to give up, as might have happened if working on the problem alone.

A structured editor provides the tutoring interface for entering code. It automatically balances parentheses and sets up templates for each function. If the student types "(defun" the tutorial will automatically generate

## (defun <NAME> <PARAMETERS> <PROCESS>

)

onto the screen. Each area in brackets must be coded. The tutor moves the cursor to the next field that the user is expected to fill in.

Each lesson in the curriculum takes from 1-4 hours to complete. The student uses an instruction booklet with each topic and goes through each of the problems. During a session with the tutor, the display screen is broken up into <sup>3</sup> horizontal windows: a "code window" where the actual code is typed, a "tutoring window" where the tutorial writes its feedback and a "goals window" where the problem definition,

reminders or examples are displayed.

The LISP TUTOR is generally accepted by students, but they do complain about the excessive number of menus and its slow response time (actual numbers were not given). It runs under FRANZ LISP, currently on a VAX 725 and requires 3 megabytes of memory for a single user.

### 6.2 Clyde : A UNIX TUTOR

Clyde [10] is a knowledge-based system that teaches the UNIX operating system to new users. "It is <sup>a</sup> program which simulates the command level of the operating system, monitoring the session and interrupting the user to offer advice only when warranted." It does its teaching by example.

Like the LISP TUTOR, Clyde remains transparent until the user needs help. It keeps <sup>a</sup> permanent profile of each user's progress to avoid repetition in a single session and in multiple sessions, just as a human tutor would do.

The tutor covers a variety of topics such as the "history" facility in Berkeley UNIX CShell, the directory heirarchy in UNIX, wildcards and some of the commands in UNIX that can be dangerous to use. It watches each command the user enters and, if possible, suggests a more efficient way to accomplish the same multiple command sequence.

 $-35 -$ 

Clyde maintains a wide vocabulary of commands used in other operating systems. It can suggest the appropriate UNIX command to a user who may have typed a command learned on another system.

This tutorial is also implemented in FRANZ LISP and runs under Berkeley 4.1a UNIX. It uses a knowledge representation system called "Frail" to represent it database. As far as performance, it is said to be reasonable, but like any other large LISP application on <sup>a</sup> timesharing machine, the overhead involved poses problems.

### 6.3 Comparisons

The C-PROLOG TUTOR uses preprogrammed sequences to create each scenario, while the LISP TUTOR creates instructional interactions depending on the progress of its user.

Unlike the other two, the Prolog system does not watch every character the user types. It does not provide hints or suggestions before an answer is input, but it does reword questions, give an explanation for each wrong answer, and always explains the correct answer. Explanations are purposely worded so as not to give away the entire answer before a retry.

This tutorial is much smaller in size than the LISP TUTOR, and judging from the capabilities of CLYDE, it, too, is

 $- 36 -$ 

probably larger. Each tool covers a wide variety of topics about the particular subject area being taught and gives the user the opportunity to learn each topic by doing.

The C-PROLOG TUTOR allows the user to leave the tutorial in a variety of ways. If someone is used to ending a program by typing "exit", "quit", or "q", TUTOR interprets it as a "halt", which is the correct way to leave PROLOG. This feature was designed purposely, in the same way CLYDE recognizes commands from other systems, so the user would have one less obstacle to overcome.

#### 7. Conclusions

Overall, the development of TUTOR proved to be a very fruitful and worthwhile project. It was beneficial not only from the viewpoint of learning the Prolog language better, but the experience and knowledge necessary to accomplish such a task was gained.

This particular application was not well-suited for Prolog, but in doing it, many features of the language, such as backtracking and the use of its database, were learned and often utilized. It took time to learn how to think in terms of how Prolog works, which is not like any other algorithmic language. Prolog is definitely better used in applications like expert systems and relational databases where facts, rules and questions are constantly needed. Most of the goals in TUTOR simply print text to the screen.

Each of the major requirements established in the beginning of this project was implemented. The system operates as intended and contains <sup>a</sup> complete set of material for someone to learn basic Prolog. Every decision and problem encountered during this project has been described. TUTOR was written with simplicity and structure in mind. Its operation is well documented. The code is composed of many small files which should make additions fairly simple to implement.

### 8. Extensions

There are many other areas of Prolog that are not taught by this tutorial. Any of those could be added to this system. Described here are some of the more important and useful areas that could be considered.

One area of PROLOG never mentioned in this project is the debugger. Throughout this entire effort, the debugger was in constant use. To learn how a predicate works, to see which goals are resatisfied by backtracking, to watch where a rule was failing, and to examine the contents of different variables, are all prime examples of how it was used. The Prolog debugger is a very useful mechanism that is a must for developing a program of any reasonable size. Without it, this package would have been very difficult to develop.

Improvements could be added to benefit the experienced user. Perhaps a wider range of topics, only accessible by that level, would attract someone who already has a Prolog background. The option to skip a summary or exercise may also be attractive. Exercises that give the user more chances to actually program would help someone experienced as well as users in the other levels.

- [1] Anderson, John R. and Reiser, Brian J., "The LISP TUTOR", Byte, April, 1985.
- [2] Bailey, Robert W. , "Human Performance Engineering: <sup>a</sup> Guide for System Designers", Prentice-Hall, 1982.
- [3] Barr, Avron and Feigenbaum, Edward, "The Handbook of<br>Artificial Intelligence", Department of Computer<br>Science, Stanford University, William Kaufmann, Inc., 1982.
- [4] Clark, K.L. and Tarnlund, S.A., "Logic Programming", Academic Press, 1982.
- [5] Clocksin, W.F. and Mellish, C.S. , "Programming in Prolog", Springer-Verleg, Berlin Heidelberg, 1981.
- [6] Dean, M. , "How <sup>a</sup> computer should talk to people.", IBM Systems Journal, Vol. 21, No. 4, 1982.
- [7] Hebditch, D. , "Dialogue Design for user-friendly systems", User-Friendly Systems, Infotech State of the Art Report, Series 9, Number 4, Pergamon Infotech Limited, Berkshire, England, 1981.
- [8] Hogger, Christopher John, "Introduction to Logic Programming", Academic Press, 1984.
- [9] IEEE Computer Society, "The First Conference on Artificial Intelligence Applications", IEEE Computer Society Press, Los Angeles, CA. , 1984.
- [10] Irgon, Adam E. and Martin, John C. ,"Clyde: A UNIX Tutor", Human-Computer Interaction, Elsevier Science Publishers, Amsterdam, 1984.
- [11] Kowalski, R., "Logic as the Fifth Generation Computer Language", The Fifth Generation Computer Project,<br>State of the Art Report, 11:1, Pergamon Infotech<br>Limited, 1983.
- [12] Meredith, J. C., "The CAI Author/Instructor",<br>Educational Technology Publications, Englewood Cliffs, NJ, 1971.
- [13] Pereira, Fernando, editor, "C-Prolog User's Manual", SRI International, Menlo Park, California, 1984.
- [14] Rubinstein, Richard, and Hersh, Harry, M. , "The Human Factor Designing Computer Systems for People" Digital Press, 1984.
- [15] Sleeman, D. and Brown, J.S., "Intelligent Tutoring<br>Systems", Academic Press, New York, 1982.
- [16] Warren, D.H.D., "A View of the Fifth Generation and its Impact", The Fifth Generation Computer Project, State of the Art Report, 11:1, Pergamon Infotech Limited, 1983.

APPENDIX 1

 $-42 -$ 

TUTOR manual page

TUTOR(l) UNIX 5.0 (local) TUTOR(l)

NAME

TUTOR - a tutorial in C-Prolog

SYNOPSIS

S prolog (RETURN) c-Prolog version 1.4

yas <sup>I</sup> ?- [ '/usr/prolog/tutor' ] • (RETURN)

DESCRIPTION<br>CERT This manual page describes how to use s Prolog tutorisl colled TUTOR, TUTOR is sn interactive, instructional tool<br>that tesches s version of Prolog called C-Prolog. It is<br>written in C-Prolog snd is sveiiabl University.

GETTING STARTED

TUTOR accompodates users of three skill levels. The history<br>of Prolog and an overview of C-Prolog are described in the<br>first two leesons. The major ereas of the lenguage are<br>covered in the next sixteen leeson/summary/exerc

TUTOR is supported on the following five machines at Kansas State.

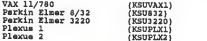

Each of these machines has Version 1.4 of the C-Prolog interpreter available. In all cases, to invoke the tutorial, you must first get into the interpreter by typing

S prolog (RETURN)

The convention (RETURN) means you should type a carriage return. It is uaed throughout this manual page and the tutorial. When TUTOR is loaded, you will see the following response and prompt.

Pa9a <sup>1</sup> (printed 11/10/85)

### TUTOR(l) UNIX 5.0 (local) TUTOR(l)

C-Prolog version 1.4

 $1 - 2 -$ 

At this time, C-Prolog is ready for user input. If you have problems with the tutorial from this point on, consult the "HAVING PROBLEMS" section. It describes various symptoms and what to do if you see them.

To load the tutorial, the file "tutor" must be consulted (read in). After the prompt shown above, type the following

<sup>I</sup> ?- ['/usr/prolog/tutor']- (RETURN)

By consulting this fills. all the other files necessary to the estate during the state in the state in the state in the state in the state in the state in the state in the state in the state in the state in the state in t

/usr/prolog/lib consulted 1366 bytes 1.03313 sec.<br>/usr/prolog/stat consulted 118 bytes 014 sec.<br>/usr/prolog/sak consulted 118 bytes 014 sec.<br>/usr/prolog/mult consulted 2316 bytes 0.533335 sec.<br>/usr/prolog/repeatt consulted

•a\*\*\*\*\*\*\*\*\*\*\*\*\*\*\*\*\*\*\*\*\* \*\*\*\*\*\*\* »»«\*\*\*.»\*\*\*»\*»» <sup>t</sup> »\*\*\* To begin, type start. (RETURN) \*\*\* \*\*\* »"\* \*\*\* \*\*\* \*\*\* To quit, type halt. (RETURN) \*\*\* \*\*\* —»— \*»» ttmt.Jitttt.MtMtu,,,,,,,,,,,,,,,,,,,,,,,,,

/usr/prolog/tutor consulted 12596 bytes 4.3 sec.  $Y^{\bullet\bullet}$ .

RUNNING TUTOR

Now that TUTOR is loaded, you will see the prompt "7-", which tells you that Prolog is ready for a command. At this point, follow the instructions to either start up or leave the tutorial.

REMEMBER THIS:<br>Prolog must see a period efter every answer.<br>But, don't worry if you type the answer and

Page 2 (printed 11/10/85)

# $TUTOR(1)$  UNIX 5.0 (local)  $TUTOR(1)$

then hit a RETURN without the period. You can<br>type the period at the next prompt followed by<br>a RETURN and Prolog won't know the difference.

it you type in e veriable at thie time (e word beginning<br>With a capitel letter or an underscore), Prolog will respond<br>again.<br>again.

When TUTOR is started, a welcome acreen will appear. It<br>describes each of the skill levels evailable for using the

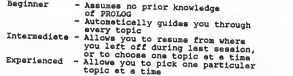

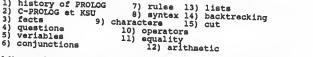

i6) reading/writing characters 18) accessing files<br>17) reading/writing terms 19) built-in predicates

Each item is covered in a seperate leason. Topics 3 through<br>18 elso include a summary and exercise. em is covered in a seperate leason. Topic<br>include a summary and exercise.

TO REFERT A TOPIC TO THE REPORT OF THE REPORT OF THE REPORT OF THE CORRECT CONSTANT CONTINUES TO A SAMPLE CORRECT CONSTANT CONTINUES CONTINUES CONTINUES CONTINUES CONTINUES CONTINUES CONTINUES CONTINUES CONTINUES CONTINUES

Page 3 (printed 11/10/85)

### TUTOR(l) UNIX 5.0 (local) TUTOR(l)

TO REPEAT A TOPIC - type "r."

Whan you type "r.", TUTOR tells you it will take you hack to<br>where you aterial after the topic is reperted. A menu of<br>those topics will sppar on the ecreen, but therefore, a menu only<br>those topics the precede the topic you

After the topic you choose is repeated, TUTOR will continue from where you left off. These are the topics preceding the lesson you are currently working on:

1) History of Prolog 2) C-PROLOG at KSU 3) facts

Vou would then be asked,

Which topic do you want to repeat? (ie "2. (RETURN)")

If the topic you chose contains a lesson, summary and exercise, that is what you'll see. When the entire topic has been repeated, TUTOR starts up the next section of the tutorial immediately.

LEAVING TUTOR

the nessage re are e number of weye to leave thie tutoriel. Whenever

TO QUIT - type "q.»

appeare on the ecreen, you have the option to lasve TUTOR.<br>Besides "q.", TUTOR will also recognize "quit." , "exit."<br>is over, you ere first eaked<br>is over, you are first asked

Do you want to try <sup>a</sup> new skill level? ("y.» / »n.»)

in case the current level ie too esey or too difficult. If<br>another ekill level ie your choice, you will aes this naxt<br>question.

Which new level do you want?<br>
Beginner — - type "b. (RETURN)"<br>
Intermediate -- type "i. (RETURN)"<br>
Experienced -- type "e. (RETURN)"

If not, an "n." will causs the following message to be<br>printed, then take you completely out of Prolog and back to<br>the UNIX prompt.

Page 4 (printed 11/10/85)

# TUTOR (1) UNIX 5.0 (local) TUTOR(l)

You have reached the end of the PROLOG tutorial. Feel free to use it again anytime for <sup>a</sup> refresher or to continue from where you left off.

<sup>f</sup> Prolog execution halted ]

In the beginner mode or the intermediate mode where the<br>continue option wee chosen, TUTOR will stop automatically<br>when it hee reeched the end of the topic sequence. At this<br>time, you will slac see the above messege appear

HAVING PROBLEMS ??<br>SYMPTOM WHAT TO DO WHAT TO DO

no<br>| ?-Prolog did not understand your input. Try again.

The prompt " I keeps repeating Prolog is probably waiting for <sup>a</sup> period . Type " . " { RETURN )

The prompt "I:" keeps repeating Prolog is waiting for <sup>a</sup> response. Type in one of the commands at the bottom of the screen or <sup>a</sup> response to the last question, followed by a period.

<sup>I</sup> : Action (h for help)

Type "se" (EETURE) and you will see<br>"sexecution shorted]" and the profit<br>the tuttion shorted]" and the profit<br>the tuttical again, type "start ""<br>and the tuttical again, type "start," and<br>beginner level, you were using the<br>

\$ (Unix prompt) The tutorial and Prolog were exited. You must re-enter Prolog and reload "tutor" to use the tutorial.

TUTOR gets stuck somewhere . No

Hit BREAK or DEL and follow<br>directions on pravious page for the symptom " <sup>|</sup> :Action (h for help)

Page <sup>5</sup> (printed 11/10/85)

# $TUTOR(1)$  UNIX 5.0 (local)  $TUTOR(1)$

FILES

/usr/prolog/\*

SEE ALSO

Clocksin, W.F. and Nellish, C.S.,"Programming in Prolog",<br>Springer-Verleg, Berlin Heidelberg, 1981.

Pareira, Fernando, editor, "C-Prolog User'a Manuel", SRI<br>International, Menlo Park, California, 1984.

Page <sup>6</sup>, . (printed 11/10/85)

APPENDIX 2

TUTOR: User's Guide

# TUTOR USER'S GUIDE

--------------------A Tutorial that teaches

C-PROLOG

on the

VAX 11/780,

Perkin Elmer 8/32

and

Plexus

Machines

Kansas State University Computer Science Department

November 1, 1985

## CONTENTS

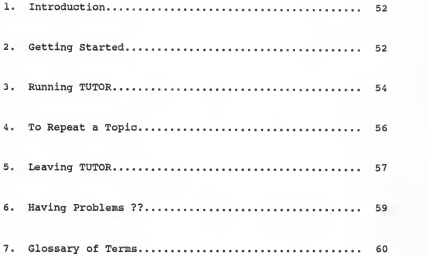

### 1. Introduction

TUTOR evolved as an exercise in PROLOG; to study its characteristics, learn its structure and then apply it in the development of an interactive software tool. It was developed to provide an independent, self-paced means to learn the C-PROLOG version of PROLOG. It is a tutorial designed for both new and experienced users and contains a comprehensive set of lessons, summaries and exercises to explain each basic area of the language.

TUTOR is written in C-PROLOG. It presents C-PROLOG in the same structural manner used by Clocksin and Mellish in their book which describes standard PROLOG.

#### 2. Getting Started

TUTOR is supported on the following five machines at Kansas State.

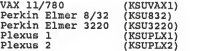

Each of these machines has Version 1.4 of the C-Prolog interpreter available.

In all cases, to invoke the tutorial, you must first get into the interpreter by typing

\$ prolog (RETURN)

The convention {RETURN} means you should type a carriage return. It is used throughout this manual and the tutorial. When prolog is loaded, you will see the following response and prompt.

```
C-Prolog version 1.4
I ?-
```
At this time, C-Prolog is ready for user input. If ou have problems with the tutorial from this point on, consult section <sup>6</sup> of this manual entitled "Having Problems ?". It describes various symptoms and what to do if you see them.

To load the tutorial, the file "tutor" must be consulted. After the prompt shown above, type the following

| ?-['/usr/prolog/tutor']. (RETURN)

By consulting this file, all the other files necessary to start up TUTOR will be consulted automatically. As each file is read into the database, its size in bytes is printed along with the amount of time it took to be read in.

Instructions are also given to start up the tutorial or leave the interpreter. The following output can be expected, but the numbers don't have to be exact.

/usr/prolog/ib consulted 1456 bytes 1.03333 sec.<br>/usr/prolog/start consulted 1184 bytes 0.4 sec.<br>/usr/prolog/start consulted 1184 bytes 0.4 sec.<br>/usr/prolog/suk consulted 2216 bytes 0.533335 sec.<br>/usr/prolog/repeatt consul

\*\*\*\*\*\*\*\*\*\*\*\*\*\*\*\*\*\*\*\*\*\*\*\*\*\*\*\*\*\*\*\*\*\*\*\*\*\*\*\*\*\*\*\*\*\*\* \*\*\* To begin, type start. (RETURN) \*\*\* \*\*\* \*\*\* \*\*\* \*\*\* \*\*\* To quit, type halt. (RETURN) \*\*\* \*\*\* \_\_\_\_\_ \*\*\* \*\*\*\*\*\*\*\*\*\*\*\*\*\*\*\*\*\*\*\*\*\*\*\*\*\*\*\*\*\*\*\*\*\*\*\*\*\*\*\*\*\*\*\*\*\*\* /usr/prolog/tutor consulted <sup>12596</sup> bytes 4.3 sec. yes  $1 - 2 -$ 

#### <sup>3</sup> . Running TUTOR

Now that TUTOR is loaded, you will see the prompt "?-", which tells you that Prolog is ready for a command. At this point, follow the instructions to either start up or leave the tutorial.

#### REMEMBER THIS:

Prolog must see a period after every answer. But, don't worry if you type the answer and then hit a RETURN without the period. You can type the period at the next prompt followed by a RETURN and Prolog won't know the difference.

If you type in a variable at this time, a word beginning with a capital letter or an underscore, Prolog will respond with "Statement is a variable!" and then the "| ?-" prompt again.

When TUTOR is started, a welcome screen will appear. It describes each of the skill levels available for using the tool.

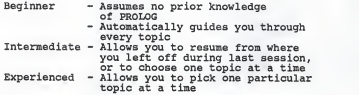

A beginner will sequentially be taken through each of the 19 Prolog topics listed below. Intermediate users can choose to continue from a certain topic or like the experienced user, can select one topic at a time.

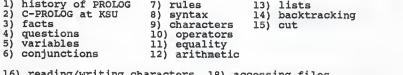

16) reading/writing characters 18) accessing files 17) reading/writing terms 19) built-in predicates

Each item is covered in a separate lesson. Topics <sup>3</sup> through

 $-55 -$ 

18 also include a summary and exercise.

#### 4. To Repeat a Topic

Many lessons refer back to previous topics. TUTOR allows the beginner or beginner/intermediate user to go back and review a topic covered in an earlier lesson. If you see a topic you want to review, wait until the end of the current lesson, summary or exercise and the repeat command will appear as one of the choices across the bottom of the screen.

TO REPEAT A TOPIC - type "r."

When you type "r.", TUTOR tells you it will take you back to where you started after the topic is repeated. A menu of topics will appear on the screen, but it will contain only those topics that precede the topic you are currently working on. If you are working on Lesson 5, for instance, this is the dialog and menu you would see.

> After the topic you choose is repeated, TUTOR will continue from where you left off. These are the topics preceding the lesson you are currently working on:

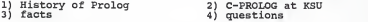

You would then be asked,

Which topic do you want to repeat? (ie. "2. {RETURN}")

If the topic you chose contains a lesson, summary and exercise, that is what you'll see. When the entire topic has been repeated, TUTOR starts up the next section of the tutorial immediately.

5. Leaving TUTOR

There are <sup>a</sup> number of ways to leave this tutorial. Whenever the message

TO QUIT - type "q."

appears on the screen, you have the option to leave TUTOR. Besides "q.", TUTOR will also recognize "quit." , "exit." and "halt." as termination commands. Before the session is over, you are first asked

Do you want to try a new skill level? ("y." / "n.")

in case the current level is too easy or too difficult. If another skill level is your choice, you will see this next question.

Which new level do you want?<br>
Beginner — type "b. {RETURN}"<br>
Intermediate — type "i. {RETURN}"<br>
Experienced —— type "e. {RETURN}"

If not, an "n." will cause the following message to be printed, then take you completely out of Prolog and back to the UNIX prompt.

> You have reached the end of the PROLOG tutorial. Feel free to use it again anytime for a refresher or to continue from where you left off.

[ Prolog execution halted ] \$

In the beginner mode or the intermediate mode where the continue option was chosen, TUTOR will stop automatically when it has reached the end of the topic sequence. At this time, you will also see the above message appear on the screen.

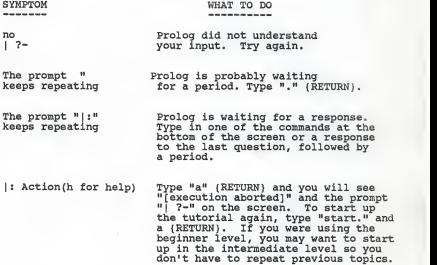

\$ (Unix prompt) The tutorial and Prolog were exited. You must re-enter Prolog and reload "tutor" to use the tutorial.

TUTOR gets stuck stuck somewhere. No input works. Hit BREAK or DEL and follow for the symptom<br>somewhere. No input directions above for the symptom<br>input works. "|: Action (h for help)

#### 7. Glossary of Terms

- arity the number of arguments associated with a particular predicate. For example, in the fact "dances(jane,fast) .", dances has an arity of two.
- builtin a builtin predicate is one that has been previously defined by Prolog. It is a available to every Prolog user.
- fail a goal will fail if it does not match at least one clause in the database.
- Fifth-generation computer systems for the 1990's. Knowledge information processing done while incorporating new technologies of VLSI architecture, parallel processing, logic programming, knowledge based systems, artificial intelligence and pattern processing.
- functor another name for a predicate. It defines the relationship between arguments.
- instantiated a variable becomes instantiated when it assumes a value.
- interpreter a software package that translates a program to executable form by translating and executing each line in turn without waiting to translate the program as a whole.
- placemarker <sup>a</sup> mechanism used to mark the spot in the database of where the last match for <sup>a</sup> given goal occurs. A separate placemarker is kept for each goal.
- resatisfy to resatisfy <sup>a</sup> goal, backtracking must occur. Every variable of the goal becomes uninstantiated. Beginning at the placemarker, the database is searched for another match. If <sup>a</sup> match is found, the goal is resatisfied.
- succeeds <sup>a</sup> goal succeeds if it matches <sup>a</sup> clause in the database.
- unification the process of substituting <sup>a</sup> value in place of a variable.
- uninstantiated <sup>a</sup> variable is uninstantiated whenever it has no value.
- Von Neumann architecture an architecture where programs are stored in the computer along with the data. Instructions could now be changed without rewiring hardware. Since instructions are stored as numbers, they could be processed as data.

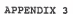

 $- 62 -$ 

Source Code

#### /\* Lesson 18 - ACCESSING FILES \*/

accrite:- newpg,<br>write('Lesson 18 - ACCESSING FILES'),nl,nl,nl, arter (Mormally, the current input and current during current in PROLOG is your '), nl, nl<br>write ("exmininal. These are handled by a built-in file called "mass.", if instead.'), nl, nl,<br>write ("you went to read data from o writeCffile "A", if A was instantiated to an atom which apecified that filename. '), nl.nl, writeCfile "A", if A was instantiated to an atom which apecified the filename. '), nl.nl write('of the file can now be read using the "get", "getO" and "raad" predicatas.'),nl,nl,nl,<br>naxt2. nextc,<br>mid\_input(\_), nawpg,<br>write('ACCESSING FILES - continued'),nl,nl,nl, write('When you want to close the file and switch back to standard terminal input,'),nl,nl,<br>write('use the goal "seen", with no argumenta.'),nl,nl, writa('usa the goal "seen", with no argumenta.'),nl,nl,<br>write('To find out what the current input atream is sat to, tha goal "seeing(8)"'),nl,nl,<br>write('will instantiate B to that name, providing B was not alraedy set to' writeC'something alsa. '),nl,nl,nl,<br>writeC'To change the current output stream to file D, you need the goal "tell(D)".'),nl,nl, write('lt will open tha fila and direct all aubsequent writing by predicatas lika '),nl,nl,<br>write('Hput" and "write", into the fila until it ia closed. If file D already'),nl,nl,<br>write('exiata, it will be overwrittan. Ot next2,<br>mid input(), mid\_input(\_), newpg, write(\*ACCESSING FILES - continued);nl,nl,nl,<br>write(\*IRErpredicate "Hold" in the file and method witch the current output'),nl,nl,<br>write(\*IRErpredicate "Hold" is a "Appropredict" by the simple of the Current output atream, next2,<br>mid input(), mid\_input(\_),<br>newpg,<br>write('ACCESSING FILES - continued'),nl,nl,nl, urite('Until now, we have discussed methods for reading data from a file into'),nl,nl, write(temporary modeles units) and the state of the state of the international control of the state of the state of the state of the state of the state of the state of the state of the state of the state of the state of th write("Hommait", C-PROLOG wase the square breaket notation or the consult predicate'),ni,ni,<br>write("read in files. The geal "f!), put(39),<br>write("read"), and the square of the square of the square of the square of the squa  $(c \text{ level}(a) \rightarrow \text{next2}; \text{next3}),$ 

end\_input.

#### /\* Lesson 12 - ARITHMETIC \*/

```
arith:- newpg, writeCliesson 12 - ARITHMETIC ),nl,nl,nl,<br>writeCliesson 12 - ARITHMETIC ),nl,nl,nl,<br>writeClAlthough PROLOG is not the type of language heavily used for mathematics,'),nl,nl,
                 \begin{smallmatrix} &\mathbf{1} & \mathbf{1} & \mathbfnext2, mid_input(_),
                  newpg, writeCARITHMETIC • continued' ), nl.nl,
                 write('Assume the database contains these facts and a rule.'),nl,nl,<br>write(' born(frank,1925).'),nl,
                  write(" born(william,1938).'),nl,<br>write(" born(judy,1932).'),nl,nl,<br>write(" child(X.Y.Z):- born(X,A),'),nl,
                  write(' A > Y.'),nl,<br>write('<br>write('A conversation with PROLOG might then proceed as follows:'),nl,nl,<br>writeC' ?- child(X,1920,1935). (RETURN}'),nl.
                 write(' ?- child(x,1920,1935). (RETURN)'),nl,<br>write(' * * frenk : (RETURN)'),nl,<br>write(' * * frenk : (RETURN)'),nl.
                 w = \text{if } x = \text{if } x \in \text{if } (R \in \text{tr}(\mathbb{R})) \setminus \{0\}writeC '),nl, write(' X = \text{Judy }; \text{CRETURN}(Y), nwriteC '),nl, no '), nl, nl,
                 next2,<br>mid input( ),
                  niel (mont_C), continues<sup>1</sup>}, ni_ni_ni<br>| interference | interference | interference | interference | interference | interference | interference<br>| interference | interference | interference | interference | interference<br>| i
                 write('Some examples:'),nl,nl,<br>write(' Pey is (hours*4.50)'),nl,nl,<br>write(' X is Y/2 '),nl,nl,<br>write(' Xis Y/2 '),nl,nl,<br>write(' Aic is (3*me2/ne1)') al al m
                                                    Abc is (3<sup>n+2</sup>/p+1)'),nl,nl,nl,
                 next2, mid_input(_),
                  newpy,<br>write(*ARITMeETIC - continued),nl,nl,nl,<br>write(*In: divide operator 7/*, denotes integer division.  An expression'),nl,nl,<br>write(*ouotient.),nl,nperator will only return tha integer portion of the'),nl,nl,<br>write(*o
                 writeC "Y is 9/2." instantiates Y to 4 '),nl,nl, writeC "Dozen is 144/12." instantiates Dozen to 12 '), nl.nl, writeCTo produce a remainder, the operator "mod", short for modulo, should' ),nl.nl, writeCbe used. ONLY the remainder is returned. ), nl.nl, writeC "2 is 9 mod 2." instantiates 2 to 1 '),nl,nl, writeC "U is 3 mod 1." instantiates W to '), nl.nl.nl,
                 (c level(e) -> next2; next3), end_ input.
```
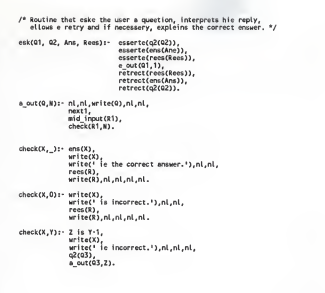

#### /\* Lesson 14 - BACKTRACKING \*/

backtr:- newp write('Lasson 14 - BACKTRACKING'),nl,nl,nl, writeC'When attempting to satisfy a goal, two things can happen. If a match') nl,nl,<br>writeC'ls found, the database is marked, variables are instantiated, and PROLOG'),nl,nl, write('moves to the mext poal on the right. If no match is found, that particular');nl,nl,<br>write('goal fails, and PROLOG "goes back" to the pravious goal and tries to'),nl,nl,<br>write('Tosatisty' it, '),nl,nl,nl,<br>write('This write( 'automatically by PROLOG. '), nl.nl ,nl, next 2, mid\_input(\_), newpg,<br>write('BACKTRACKING - continued'),nl,nl,nl,<br>write('Assume the following facts are in the database.').nl.nl. write(' person(peter).'),nl,<br>write(' person(paul).'),nl, write(' person(paul).'),nl,<br>| person(paul).'),nl,<br>| person(mary).'),nl, writeC writeCThe question "?-person(X)." would produce X = peter ; {RETURN}'), nl, writeC ').ni. person(mary). ' ),nl,nl<br>person(mary). ' ),nl,nl  $x = \text{paul }$ ; (RETURN) 1),nl,<br> $w \text{ star}$  (1),nl, writeC '),nl, write(' $K = \text{mary}$ ;  $\zeta(\mathbb{R})$  (RETURNS)),nl,<br>|write(' $\cdots$ ),nl, writeC'<br>writeC' heritaC' no y national newspaper in the contract of the contract of the contract of the contract of the contract of the contract of the contract of the contract of the contract of the contract of the contra writeC'<br>writeC'if we told it to resatisfy the goal, or BACKTRACK, after sech answer was'),nl,nl,<br>writeCtprinted. We force BACKTRACKING here with the ";" symbol '),nl,nl,nl, next2<br>mind\_input(\_),<br>write:"Exploration = matchstative counts, field, will undo what was accomplished by the").nl,nl,<br>write:"Exch Kimm WACTERCOVME cocans, fields will undo what was instantisted lose than?").nl,nl,<br>write:"! writa('saarched for. PROLOG will begin at the marker, not at the top of the'),ni,ni,<br>writa('databass, sach tima it trisa to rasatisfy the goal. If the goal is'),ni,ni,<br>write('sstisfied agsin, the place-marker is moved.').n write('sstisfied again, the place-marker is noved.'),ni,ni,ni,ni,ni,ni,ni,ni,ni,

and\_input.

/\* lesson 19 • BUILTIN PREDICATES \*/

bull tin:- newpg, write('Lesson 19 - BUILTIN PREDICATES'),nl,nl,nl, write("There are many functions already defined by PROLOG called builtin predicates."),nl,nl, write('This lesson will give you a basic understanding of those in the "core" set.'),nl,nl, write('It does not explain how they work, but what they do and what they are used'),nl,nl,<br>write('for. Some of these may look familiar from eerlier lessons.'),nl,nl, write(' etom() intager() reconsult()'),nl, write(' exom() integer() technology<br>|write(' atomic() member() tech()'),nl,<br>|write(' consult() nl writeC consul t() nl true'),nl, writeC fail nonvar() var()'), nl.nl.nl.nl, next2, mid\_input(\_), newpg,<br>writeC'BUILTIN PREDICATES - continued'),nl,nl, write('etom(A)'),nl, write("seconderl),nl, write("This goal succeeds if A is a Prolog atom. Remember, an atom consists of aither'),nl,nl,<br>write(" - lower case letters and digits and begins with e lower case letter"),nl, write(\* all symbols or \*),nl,<br>write(\* a combination of letters (upper and lower case), digits, and symbols'),nl, urite(' all enclosed in aingle quotes.'), nl, nl,<br>urite('Here are acme exemples:'), nl, nl, writeCHere are some examples: '), nl.nl, writeC 7- atom(kitten). {RETURN}'), nl, writeC' - '),nl,<br>writeC' - '),nl, put(39), writeC'Kite'), put(39), writeC'). {RETURN}'),nl,<br>writeC' - atomC'), put(39), writeC'Kite'), put<br>writeC' - ''' write(' yes'),nl,<br>write(' ?- atom("hallo"). {RETURN}'),nl, writeC ' ).nt, write(' no'),nl,<br>next2, next2, mid\_input(\_), newpg,<br>write('BUILTIN PREDICATES - continued'),nl,nl,nl, write('etomic(M)'),nl, write(' =========="),nl,nl write("www.www.wary,nl,nl,<br>write("Vary ainilar to "atom", the "atomic" goal teats its argument for either en'),nl,nl, write('integer or an atom. Any argument thet aucceeds with "etom", also succeeds'),nl,nl,<br>writeC'with "atomic". For instance, •),nl,nl,nl,  $w$ ite(' 7- atom(1234).  $\langle$ RETURN) will fail'),nl,<br>write('  $\langle$  ... writeC \*)»nl,  $w$ ite(' ?- atomic(1234), (RETURN) writeC 7- atomic(1234). {RETURN} will pass'),nt, writeC ')#ni, write(' yas'), nl, nl, nl, next2, mid\_input(\_), newpg,<br>write('BUILTIN PREDICATES - continued'),nl,nl,nl, write('consult(file).'),nl,<br>write('==============='),nl,nl write('Prolog programs can be atored in files. The files can then be reed into'), nl.nl, write('the datebase using the "consult" goel. It reads the file, while checking'), nl.nl write(the datebase using the "connult" goel. It reads the file, whicle checking'),nl<sub>i</sub>n!,<br>write("syntex character by cherecter. Then to stert the program, you just heve to'),nl<sub>i</sub>n!,<br>write("There is no limit to the number next2, mid\_input<\_), newpg.

67

```
write('BUILTIN PREDICATES - continued'),nl,nl,nl,
wrtteC'fail'),nl, writeC===='), nl.nl, artice "among you want to cause becktracking within a rule, the "foll" gool should'),ni,ni,<br>write('be used. It has no ergannis end it will never exceeds. As you know, when ),ni,ni,<br>write('s quest. It has no expannis end it
w = \begin{cases} \frac{1}{2}, & \text{if } k \leq n \leq n \end{cases}<br>w = \begin{cases} \frac{1}{2}, & \text{if } k \leq n \end{cases}<br>w = \begin{cases} \frac{1}{2}, & \text{if } k \leq n \end{cases}next2, mid_inputC_),
 newpg, writeCBUILTIN PREDICATES - continued 1 ), nl.nl.nl,
write( integer(G) ' ),nl
write("integer(w)=7,n;<br>write('============"),nl,nl,<br>write('If G is instentieted to a whole number, "integer(G)" will oucceed.  This goel'),nl,nl,
 write('If G is instentieted to a whole number, "integer(G)" will oucceed. This goe!'),nl,nl,<br>write('ic used by TUTOR to make sure the topic lesson numbers input by the users!),nl,nl,<br>write(' ? - integer(7.5), (RETURN)<br>writ
writeC '),nl, write(' no'),nl,<br>write(' ? integer(1032), (RETURN)
writeC ?- integer(1032). (RETURN) succeeds 1,nl,<br>writeC ' '),nl,nl,nl,nl,<br>writeC' ' yee'),nl,nl,nl,nl,
                         yee'), nl, nl, nl,
next2,<br>mid input( ),
 mid_input(_),<br>newpg,<br>write('BUILTIN PREDICATES - continued'),nl,nl,nl,<br>write('hl').nl.
writeC =='),nl, write('This gool means "newline". It moves the cursor to the beginning of the next'), nl, nl,
writeCline. If backtracking occurs, it cannot be resatisfied. In other words, '),nl,nl,<br>writeClanother newline is not output. '),nl,nl,nl,<br>writeClanother newline is not output.'),nl,nl,nl,
writeCnonvar(P)'),nl,
write('========='),n{
 writectsmassmassiy.hi,<br>writectsfried in the instantieted, it is no longar e variebla. Whan the ergument of ) ni.nl,<br>writectsmass, re-news to variebla, the goal will exceed. This predicate can be ) nl,ni,<br>writect-speerting 
next2, mid_input(_),
 newpg,<br>write("BUILTIN PREDICATES - continued"),nl,nl,nl,
write( 'raconcult(fileb)'),nl,
write('raconoutttitewy'yyit)
\frac{1}{2} with the consult, "reconsult" rands the facts and rules from a file into the '), nl, nl, with the state of the state of the interior of the state of the state of the state of the state of the state of the state 
write("======"),nl
write("To output 10 spaces, you would use the goal "tab(10)". Like "nl", it succeeds"),nl,nl,<br>write("only once. It should not be confused with the teb key on the tarminal or e"),nl,nl,<br>write("typewriter. It will only print
next2. mid_input{_),
newpg, write('BUILTIN PREDICATES - continued'),nl.nl,nl,
write('true'),nl,<br>write('===='),nl,n
 write("www="),nl,nl,<br>write("Opposite of "feil", this goal alweye succeeds. It is not needed in most"),nl,nl,<br>write("Opposite of "feil", this goal alweye succeeds. It is not needed p:- true." can"),nl,nl,<br>write("be written 
writeCvar(L)'),nl,
writeC'========' ),nl,nl,<br>writeC'Henn L is uninstantiated, it is e variable. With no value,'),nl,nl,<br>writeC'"?-var(L)." _will succeed and return "yes".'),nl,nl,nl,nl,nl,
Cc_levelCe) -> next2; next3), end_ input
```
68

/\* Lesson <sup>9</sup> CHARACTERS V

chers:- newpg,<br>write('Lesson 9 - CHARACTERS'),nL,nL,nL  $\text{url}'(\text{S}_n^1, \text{S}_n^2) = \text{GMACTRLS} \cdot \text{J}_n \cap \text{J}_n \cap$ put(39), put(32), put(64),nl,nl,<br>write('CHARACTERS are considered integers with values between 0 and 127. These'),nl,nl, write('values ere eccigned to each character by e standard ASCII code. Printing'),nl,nl,<br>write('cheracters ere greater than ASCII 32 and non-printing are from 0 to 32.'),nl,nl,nl, next2, mid\_input<\_), newpg,<br>write('CHARACTERS - continued'),nl,nl,nl, write('Common non-printing charactere era:'), nl, nl<br>urite(' Common non-printing charactere era:'), nl, nl writeC CHARACTER ASCII VALUE <sup>1</sup> ), nl, writeC '),nl, write(\* epace 32 '),nl,<br>writa(\* CTRL C (interrupt) 3 '),nl, write("CTRL Z (end-of-line) 26 '),nl,nl,<br>write("Some ASCII veluee for non-printing CHARACTERS ere mechine dependent. These ere'),nl,nl, writeCthe printing characters, their ASCII values and associated meanings: '), nl.nl, writeC ASCII Code CHARACTER MEANING' ),nl, writeC '),nl, writeC 33 <sup>I</sup> exclamation mark: the "cut" symbol '),nl, write(\* 34 \* \* double quote: delimits strings '),nl,<br>write(\* 35 \* # sherp sign'),nl,<br>write(\* 36 \* 3 dollar sign'),nl,nl, next2,<br>mid\_input(\_), newpg,<br>write('CHARACTERS - continued'),nl,nl,nl, write(' ASCII Code CHARACTER MEANING'),nl,<br>write(' ---------writeC "\*• '),nl, write(' 37 X percent sign'),nl,<br>write(' 38 & anoersend').nl, 38 & ampersend'),nl,<br>39 \*),  $writeC$ put (39), writeC single quote: surrounds argument of write'), nl, writeC <sup>40</sup> ( parenthesis: for grouping and structures' ),nl, writeC <sup>41</sup> ) closing parenthesis'), nl, writeC' 42 \* eeterisk: "multiply" in "ie" goale'),nl,<br>writeC' 43 + plus: "add" in "is" goals'),nl,<br>writeC' 44 , comma: conjunction of goele.end '),nl, writeC separates arguments '),nl, write(\* 45 - minus: "subtract" in "is" goele'), nl,<br>write(\* 46 . period: ends cleuses'), nl,<br>writeC 47 . / backslash: "division" in "is" clauses'), nl, writeC 48-57 0-9 digits' ),nl, write(\* 58 : colon\*),nl, and goals'),nl,<br>write(\* 59 ; cemicolon: disjunction of goals'),nl,<br>write(\* 60 : < less than: "less than" in "is" goals'),nl,nl, next2,<br>mid input(). mid\_input( newpg,
write('CHARACTERS - continued'),nl,nl,<br>write(' ASCII Code - CHARACTER write('ASCII Code CHARACTER MEANING'), nl, write(\* .......... '),nl, equals: equal ity predicate' ),nl, greater than: "greater than" in " goals'), nl, write( 61<br>62<br>63 × writeC<sup>4</sup> 62 > writeC  $\overline{\mathfrak{s}}$   $\overline{\mathfrak{t}}$ , question mark'),nl, write(\* 64 '),<br>="et" cign'),nl,<br>65-90 A-Z put<64), write(" 65-90 write(' 65 upper-case A through Z'),nl, write(' 91<br>write(' 92 square bracket: sterts a list'),nl, 91 [ write(' backslash'), nl, 92 \ write() 93 closing square bracket: ends a list'),nl, caret or up-arrow'),nl, writeC\* 94<br>writeC\* 95 <sup>I</sup> <sup>94</sup>95 underscore: anonymous variable <sup>1</sup> ),nl,nl, <sup>96</sup> <sup>~</sup> write(1 accent'),nl,<br>lower-case a through z '),nl, writeC  $97-122$  a-z<br>123 (  $write(' 123$ 123 ( curly bracket'),nl,<br>bar: separates "head" and "teil" in a list'),nl,  $writa$ <sup>c</sup>  $124$ 124 <sup>I</sup> write(\* 125 closing curly bracket '),nl, 125 } tilde'), nl, nl, write('<br>next2, 126 next2, mid\_input(\_), newpg, write('CHARACTERS - continued'),nl,nl,nl,<br>write('You might esk, why would you use en ASCII code? When using the'),nl,nl, write('warmight est, may model you use an Asuri coder mean using the jim, in,<br>write('"write" predicete to output e eentence, for instance, it expects its ergument'),nl,nl, write("eurrounded by single quotee. If you went to output e single quote es part'),nl,nl,<br>write("of the sentence, you cannot just type the quote mark because "write" will'),nl,nl,<br>write("think it seec the end of its ergume write(""That'), put(39), write('s hie new car."'), nl,nl,<br>write('you will need three goals. '), nl,nl, writa(' writeC'), put(39), write('Thet'), put(39),<br>writeC'), put(39), writeC'), put(39),<br>writeC'e hie new car.'), put(39), writeC'),'),nl,nl,<br>writeC'to hendle the epoetrophe in the first word. '),nl,nl,nl, (c\_level(e) -> next2; next3), end\_input.

/" Lesson 6 •CONJUNCTIONS \*/

conj: Neongle (second) - COSIARCTICORY ) - (i.e., i.e., i.e., i.e., i.e., i.e., i.e., i.e., i.e., i.e., i.e., i.e., i.e., i.e., i.e., i.e., i.e., i.e., i.e., i.e., i.e., i.e., i.e., i.e., i.e., i.e., i.e., i.e., i.e., i.e writeC's sax: PROLOG compines multiple goals are satisfied, the answer '), nl.nl, writeC's the whole question is<br>"writeC's the whole question. Is well as the coronas."<br>"writeC's consideration. In PROLOG combines multiple g next2,<br>mid\_input(\_), newpg,<br>write('CONJUNCTIONS - continued'),nl,nl,nl, write("Does Susan like awimming and running?" is written like: '), nl, nl,<br>write(" ? - likes(ausan, awimming), likes(ausan, running), '), nl, nl, nl,  $w$ Fiest<sup>1</sup>, 7: Liketaussa, automalain, 1: theateam, 1: Juni 11: Liketaussa (1991),  $n_1, n_1, n_2, \ldots, n_n$  (1991),  $n_2, n_3, \ldots, n_n$  (1991),  $n_3, n_4, \ldots, n_n$  (1991),  $n_4, n_5, \ldots, n_n$  (1991),  $n_5, n_6, \ldots, n_n$  (1991),  $n_6, n_7$ next2, mid\_input(\_), newpg,<br>write('CONJUNCTIONS - continued'),nl,nl,nl, writeC'Examples of CONJUNCTIONS:'),nl,nl,<br>writeC'"Will Narry eat fish and chips?" translates to'),nl,nl, Write("Wiki marry was rien and winyer" vanuassas is entrefite("Wiki "Yes")<br>| write("To Judy and Mark love each other?" translates to'),nl,nl,<br>| write("To Judy and Mark love each other?" translates to'),nl,nl,<br>| write("OHUN write: two for PROLOG. To sak the Thomas and Rosemary sing the same kind of 1), m. n.<br>write: two for PROLOG. To sak the Thomas and Rosemary sing the same kind of 1), m. n.<br>write: two forms in variable is involved. We do no next2, mid\_input(\_), newpg,<br>write('CONJUNCTIONS - continued'),nl,nl,nl, writeCtUNNeumeLiums - continuection (the CONJUNCTION CASK), sings(rosemary,X)." is really'), nl,nl,<br>writeCasking two things. Ooes Thomas sing X type of music AND does Rosemary'), nl,nl,<br>writeCasking two things. Does Thomas  $\begin{minipage}[t]{0.03\textwidth} \begin{minipage}[t]{0.03\textwidth} \begin{minipage}[t]{0.03\textwidth} \begin{minipage}[t]{0.03\textwidth} \begin{minipage}[t]{0.03\textwidth} \begin{minipage}[t]{0.03\textwidth} \begin{minipage}[t]{0.03\textwidth} \begin{minipage}[t]{0.03\textwidth} \begin{minipage}[t]{0.03\textwidth} \begin{minipage}[t]{0.03\textwidth} \begin{minipage}[t]{0.03\textwidth} \begin{minipage}[t]{0.03\textwidth} \begin{minipage}[t]{0.03\textwidth$ next2,<br>mid\_input(\_), newpg,<br>write('CONJUNCTIONS - continued'),nl,nl,nl, wright is match in four that places is also marked and the CDMLARCION (1911).<br>In the control of the control of the place of the control of the control of the control of the control of the<br>series of the control of the cont

write('That topic will be covered in a later lesson.'),nl,nl,nl,nl,<br>(c level(e) -> next2; next3),

end\_input.

/\* Lesson 2 -C-Prolog information \*/

cpro:- newpg, write? Lesson 2 - CPROLOG et Konses Enter},nl.nl.nl.n<br>write? Lesson 2 - CPROLOG et Konses Enter},nl.nl.nl.nl.nc<br>write? It was developed at the University of Edimburgh in Scotland. The operator defined },nl.nl.<br>write? Cer write("The text of e progress is normally contained in a number of files created by"), nl.nl, write('e text editor. Each of these files can then be read in or "consulted" '), nl, nl, writeC'by C-OLOG.'),nl, next2, mid\_input(\_), newpg, write('C-PROLOG at Kansas State - continued <sup>1</sup> ),nl .nl.nl, write('Mme you typed "f'), put(39),<br>write(').write(')urien'), put(39),<br>write('):Write(')urien'), put(39),<br>write('fold c-PROLOG to consult the file, tutor, which acsantially raad in all the'),nl,nl,<br>write('files mecomenty' writeC'read it in. 'Ae you proceed, you will notice various other files being '),nl,nl,<br>write('consulted as they are needed.'),nl,nl,nl,<br>writeC'PROLOG and TUTOR are available on the VAX 11/780, Perkin Elmer 8/32 '),nl.nl. writeC'end on the PLEXUS machines on campus.'), nl.nl. next2, mid\_input(\_), namps<br>write:"C-PROLOG at Kansae State - continued"),ni.ni.ni.<br>write:"Depa of the best textbooks evelights on PRLOG fo celled "Programming"),ni.ni.<br>write:"0s e model in the davelocamet of this turbrial. "The "C-PROLOG Usa writeC'is also eveilable on campus.'), nl,nl,nl,nl,nl,nl, (c level(e) -> next2; next3), end\_input.

/\* Lesson <sup>15</sup> - CUT V

culti: heaped, Leason 15 - CUIT ).<br>Write: (The Common State of The Electron in PROLOG called CUI, which is used to control 1 ,nl,nl,<br>Write: (There is a appellel function in PROLOG called CUI, which is with the accidentifor write('any goal befors it from aver being reastiefied.'),ni,ni,<br>write('it is a mechanism used to tall PROLGG that any decisions made, within that'),ni,ni,<br>write('a.Di, bet knows that for all bestenment o twan PROLGG search next2,<br>nid input(), mid\_input(\_),<br>newpg,<br>write('CUT - continued'),nl,nl,nl,  $\frac{1}{2}$  with the control of the system of the set of the local gas<br>that like the system of the system of the system of the system of the system of<br>the system of the system of the system of the system of the system of<br>th writeC transmission(X, yes),'),nl,<br>writeC intermination(X, yes),'),nl,<br>writeC leather\_seats(X,no),l,'),nl,<br>writeC color(X,Y),'),nl,<br>writeC color(X,X),'),nl, next2, mid\_input(\_),<br>naupg, newpg,<br>write('CUT - continued'),nl,nl,nl, aritations provides assemble showed CM being used to produce one sense radio, in , in , in , and the sense in the sense of the sense of the sense of the sense of the sense of the sense of the sense of the sense of the sen

end\_input.

e\_accf ile:-newpg, write('Exercise 18 - ACCESSING FILES'), nl, nl, nl, askCUhat file does Prolog use for terminal input and output ?', 'Terminal 1/0 uses a specific filename in Prolog. What is it ?', user, 'The file "user" is another name for terminal I/O .'), ask('To begin reading from a file, which predicate is used ?',<br>"What predicate will let you start reading from a file ?',<br>ane. 'The goal "seeffilea)" will change the input stream from "user" to "filea".'), multCUhich goal will tell you the current input stream ?', 'seen' 'seeing(X)', 'put(Y)', 'No, this predicate closes the current input file.', 'This goal will instantiate X to the name of the current input file.', 'No, "put" will send a character to the current output stream.', b), next2, mid\_input(\_), mult('When would "tall(XYZ)" create AND open a file for output ?' 'Hihen would "tall(XYZ)" craata AND open a file for output ?',<br>'If "XYZ" was instantiated to a filename that did not already exist.',<br>'always'. 'always',<br>'If "xx'Z" was uninstantiated',<br>'No, a new file would is not always craated by the "tall" predicate.',<br>'No, a new file would is not always craated by the "tall" predicate.', 'No, if "XYZ" was uninstantiated, the goal "tell(XYZ)" would fail.', a), next2, mid\_input(\_), ask('How any arguments do "sean" and "told" each hava ? (antar a number)',<br>'The predicates "seen" and "told" have zero arguments, '), arguments ? (antar a number)',<br>'D, 'Both "seen" and "told" have zero arguments.'), mult('Which goal reads the contents of two files into the database?', 'read(filea, fileb)',<br>'(tutor, lib].',<br>'saaing(sub1, sub2)', No, "read" only has one argument and raada in tarms from the input stream.",<br>Either aquare bracket "[]" motation or the predicate "consult" can be used.",<br>No, "seeing" has one argument which is inctantiated to the current (c level(e) -> next2; next3), end\_input.

 $\overline{u}$ 

## /\* Exercise 18 - ACCESSING FILES \*/

```
/* Exercise 12 ARITHMETIC */ e_arith:-newpg, writeC'Exercise 12 - ARITHMETIC'),nl,nl,
                 esk("What operator must be present before any arithmetic operators are evaluated?",<br>"Which operator will allow an axprassion like 3+2 to be avaluated?",<br>"Is, "An "is" assigns the value on its right to the variable on its l
                mult("Which Prolog axpression will produce the value "6" ?',
                         3+3', x+2+'X is 2+12/3',
                       'No, 3+3 is not evaluated. The expression is missing an "is".',
                         'No, this is evaluated, but equals "7".',
'12/3 = 4+2 is 6. X will be instantiated to "6". 1 , c), next2, mid_input(_), askCWhich operator will produce a remainder?',
•The remainder of a division is returned by what operator?',
                       mod, 'The "mod" operator does an integer division and returns the remainder.'),
                 ask('ln "Y is 21/5", what is Y instantiated to?',<br>What value is assigned to Y as a result of "Y is 21/5" ?',<br>4, 'Integer division with the backslash does not return a remainder.'),
                \frac{m \cdot 1}{n} \sum_{i=0}^{n} \frac{m \cdot 2^{i}}{i!} and "0=23", which expression will succeed?',
                           'P + Q',<br>'P + Q',<br>'7 is NOT equal to 27 so this axpression will succeed.',<br>'No, 7 and 27 are not tha same.',<br>'No, 7 is not greater than or equal to 27.', a),
                <sup>1</sup> ( 18 No: equat to cr so this asproached that the same.<sup>1</sup>,<br>
180, 7 and 27 are not the same.<sup>1</sup>,<br>
180, 7 is not greater than or equal to 27.<sup>1</sup>, a),<br>
(c_level(e) -> next2; naxt3),
                end_input.
```

```
/" Exercise 14 - BACKTRACKING */ e_backtr:-newpg,
              write( 'Exercise 14 - BACKTRACKING'), nl,nl,nl, multCWhat can you do to force backtracking ?', 'hit a RETURN',
                      •type a ";" then a RETURN',
                      'nothing 1 , 'No, just a RETURN will stop the search and never cause backtracking.',
'The variables in the current goat lose their value and backtracking begins.',
                      'No, there is a way to get Prolog to backtrack.', b), next<sub>2</sub>.
              mid_input(_), multCUhen will Prolog AUTOMATICALLY backtrack ?', when a goal fails', 'when a match is found',
                        •when you hit a RETURN',
'As soon as a goal fails, Prolog will BACKTRACK automatically. ','No, Prolog will try to satisfy the next goal if it finds a match.',
                       'No, if Prolog prints a value, RETURN will stop it from resatisfying the goal.', a), next2, mid_input(_), naw_db('actor(hoffman).', 'actor(wayne).', '),<br>'actor(bogart).', 'actor(eastwood).'),<br>mult('If "?-actor(G)" gava you "G=bogart", what would "; RETURN" generate?',
                       G=hoffman',
                       'yes'
                       'G=eastwood',
                         'No, the place-marker is not at the top of the database.',
'No, assuming G was uninstantiated, it will print a value for G.',
'The fact "actor(eastwood)." is the next match in the database.', c), next2, mid_input(_),
                new_db('actress(keaton).', 'actress(minelli).',<br>`` 'actrass(fonda).', 'actress(monroe).'),<br>mult('If X is instantiated to "kaaton". the question "?-actress(X)." returns',
                       'X=keaton', 'Xwminelli',<br>'Nom'<br>'No, it is trying to match the fact "actress(keaton)." in the database.',<br>'No, you are not trying to re-instantiate X.',
                       'Ho, it is trying to match the fact "actress(keaton)." in<br>'No, you are not trying to re-instantiate X.',<br>'It successfully matched the fact "actress(keaton)."', c),
               (c_level(e) -> next2; next3), end_input.
```
 $\overline{76}$ 

e\_chara:-newpg,<br>writeCfExercise 9 • CHARACTERS'),nl,nl, amk(\*In Prolog, is it possible to have a non-printing charmeter? (\*y.\* or \*n.\*)\*,<br>"Is there euch a thing as a non-printing character? (\*y.\* or \*n.\*)\*,<br>y. 'A spece or and-of-file marker are examples of non-printing charact mult('A CHARACTER can also be thought of as', 'an integer',<br>'an integer',<br>'a variable', 'a term', 'Every character, printing and non-printing, has an integer value.',<br>'No, a variable name is made up of characters, but a character is constant.',<br>'No, aach part of a TERM is made up of CHARACTERS.', a), next2, mid\_input(\_), mult('What is the name of the standard code used to represent characters in Prolog?'. 'SYNTAX', 'ASCII', 'TERM', 'No, syntax is the set of rules for defining terms in Prolog.', •It stands for the American Standard Code for Information Interchange.', 'No, a TERM is a CONSTANT, VARIABLE or STRUCTURE.', b), next2,<br>mid\_input(\_), mult('Which character is used in the conjunction of goals or to separate arguments?"', 'the comma', 'the exclanation mark'. 'the asteriak'. 'A comma separates the arguments of a predicate or ANDs goals in a rule.',<br>'No, the exclamation mark is the "CUT" symbol in Prolog.',<br>'No, the asterisk is the multiplication operator.', a), (c\_level(e) -> next2; next3), end\_ input.

/\* Exercise 9 - CHARACTERS \*/

```
/* Exercise 6 - CONJUNCTIONS */ e_conj:-newpg, writeCExercise 6 - CONJUNCTIONS' ),nl,nl,nl, iwUt'Uhy would you use a CONJUNCTION ?',
                  'to ask a question with multiple goals',
                    'to define a fact*,
'to do an arithmetic operation',
                    'A conjunction is a question with multiple goals separated by commas.',
'No, a fact is stored in the database and defines a known relationship.',
                  'No, an arithmetic operation is done by the "is" predicate.', a),
           next2, mid input(\rightarrow,
           mult('What symbol is used to join each of the goals in a conjunction?',
                  's period',
                  a question mark',
                   'a comma',
•No, a period is at the end of the conjunction.',
                  'No, a conjunction always atarts with a question mark.',<br>'A comma between each goal of a conjunction is used to mean "AND".', c).
           next2, mid_input(_), mult('How would you write "Is Charlie tall and thin ?',
                   "?" tall(Ch), thin(D),",<br>"tall(Charlia), thin(charlia),",<br>"tall(Charlia), thin(charlia),",<br>"No, this conjunction says "Who is tall and thin?"",<br>"No, this is a rule, not a conjunction.", b).<br>"No, this is a rule, not a conju
           next 2, mid_input(_),
            new_db{'chops(joe,wood).', 'irons(mary,clothes).',<br>- 'loves(joe.mary).', 'loves(mary,joe).'),<br>mult('How would Prolog respond to "?-loves(joe,E), loves(mary,F).',
                   'E=wood F=clothes ',
                    ' yes '
                   'E=mary F=joe',<br>'E=mary F=joe',<br>'No. both goala bagin with the predicate "loves".'.
                    No, both goals begin with the predicate "loves".',<br>No, the answer "yes" is only raturned when a fact is found in the database.',
                   'Prolog will find "loves(joe,mary)." and "loves(mary, joe)." in the database.', c), (c_level(e) •> next2; next3), end_input.
```

```
/* Exercise 15 • CUT */ e_cutt:-newpg,<br>write('Exercise 15 • CUT'),nl,nl,nl,
         mult ('Does CUT represent a ',
                  'ooal'.
                  '
variable, or', 'structura',
                  'CUT is a goal that always succeeds once and can never be resatif ied. ', 'No, CUT is represented by an exclamation point and is not a variable.',
         "No, e structure is a term as is a constant or variable. Cut is none of these.', a),<br>next2.
           next2,<br>mid_input(_),
         mult ('What happens if you backtrack over a CUT?',
                 'The previous goal is resatisf ied.',
                 'It fails.', 'Prolog atarta searching from the top of the database.',
                 'No, the previous goal is never reached because you cannot resatify CUT. 1 , An attempt to backtrack over a CUT will always fail.',
          'No, Prolog only atarts at the top of the database for every new goal it sees.', b),<br>naxt2,
           naxt2,<br>mid_input(_),
         \frac{m \cdot 1}{\sqrt{m}} mult("Which goals in a rule containing e CUT is a place-marker kept for ?',
                   'all of them',<br>'none of them',
                 'the rules after the CUT'.<br>'No, thara is no need to keap track of the goals that connot be rasatisfied.',
                 'No, unless the CUT is the last goal in the rule.',<br>'The rules after a CUT can be resetisfied again if necessary.', c),
          next2, mid_input(_), mult('To denote tha CUT goal in a rula, which symbol is used ?',
                 'an exclamation point',
                 'a backslash',
           'Cut',<br>'The exclamation point is the CUT goal.',<br>'No, a backslash is used as the integer division operator.',<br>'No, "Cut" is a variable. Ue only say CUT but we write "I".', a),<br>(c level(e) -> next2; next3),
          end_input.
```

```
/* Exercise 11 -EQUALITY */ e_equal:-newpg, writeCExercise 11 -EQUALITY'), nt.nl, askC'Mill the goal "dog w cat" aucceed? ("y." or "n.")',<br>"Will prolog raturn "yes" for the goal "dog" cat" ? ("y." or "n.")',<br>", 'It will not succeed, "dog" and "cat" are both constants but are not equal.').
           mult ('What type of operator is the "=" ?', 'prefix',
                'infix', 'postfix',<br>'No, it alwaya appears between two tarms.',
                'The equal sign is an infix operator.',
                 'No, an equal sign is not used after one argument.', b), next2, mid input(\rightarrow.
           mult('Two structures are NOT equal if',
                  'they have the same number of arguments',
                  'each corresponding argument is equal',
                   'they have different predicates',
'No, this is one of three requirements two equal structures must meet.',
            'No, this is another requirement two equal structures must meet.',<br>'They must have the same predicate and meet the requirements in a) and b).', c),<br>next2,
           mid_input(_), ask("Will the goal "fish(tune,large) = fish( G, H )" succeed? ("y." or "n.")",<br>"Will prolog return "yee" for that goal ? ("y." or "n.")",<br>"Y, "It will succeed because all the requirements for two equal structures ara met.
           mult ('What is G in "fish(tuna, large) = fish( G, H )" instantiated to ?', •fish',
                   'tuna'
•large',
                   'No, fish is the predicate.',
'G becomes "tuna" because it and "tuna" are the first argument of each goal.',
                  'No, H is instantiated to "large".', b), next2, mid_input(_), multCIf the goals "Child=Kid" and "Child=tony" succeed, what happens to "Kid"?',
                   it will also be instantiated to "tony";<br>it will remain a variable',<br>it will be instantiated to "child"',
                  'The first goal causes "Child" and "Kid" to share values.',
                  'No, Kid does become instantiated.',
                  'No, the constant "child" is not even mentioned here.', a),
           (c level(e) -> next2; next3), end input.
```
/\* Exercise 3 - FACTS \*/

## e\_facts:-newpg, wr»te('Exercise 3 - FACTS'), nl,nl, ask(\*In the sentence "Jack Likes Jill." what is the predicate?",<br>"Which word describes a relationship between the objects?", likes,<br>""likes" describes the relationship between the objects, "jack" and "jill""), askCHow many objects are in the sentence "Jack likes Jill."? (enter a number)',<br>'The predicate "likes" has how many arguments? (enter a number)', 2,<br>'"Jack" and "Jill" are the TUO objects or arguments in the sentence.'), multCHow would "Jack likes Jill." be written in Prolog?', 'likes(jack,JUl).<, 'jack(likes,jill)',<br>'likesriack.iill). likuss[ack,jill},',<br>'Mo, memember that asch part of a FACT must start with a lowar casa lattar.',<br>'Mo, mach FACT bogins with a predicate, and also ands with a period.',<br>'The predicate in "likes" and its arguments are "jac next2,<br>mid\_input(\_), askC\*Are "likes(jack,jill)." and "Uikes(jill,jack)." the same? ("y." or "n.")',<br>"Do they mean tha same thing? ("y." or "n.")', n,<br>"The arguments of each fact are in a different order.'), (c level(e) -> next2; next3), end\_input.

 $R1$ 

```
/* Exercise 13 - LISTS */ e_Lists:-newpg, write('Exercise 13 - LISTS'), nl.nl.
               mult('What is the correct way to represent a LIST with 3 arguments?',
                        '(a,b,c)',<br>'[1] [2] [3]',<br>'Mo, a list is shown in square brackets.',<br>'Mo, a list is shown in square brackets.',
                       'No, this is three separate lists.'
                       'A list is in a set of square brackets, each argument separated by a comma.', c),
               next2, mid_input(_),
               mult ('The "head" of the list [g, h, i, j, k] is',
                '1gJ',<br>'1gJ', i, j, k]',<br>'Ph, in is would only be true if the list were [[g], h, i, j, k].',<br>'The first element of this list is "g".<br>"We first is the "tail" of the list.', b),<br>mid figur().
               multCThe list [) is the tail of which list?',
                          ' [a] ''[]','<br>'Ga, []]',<br>'The "head" is "a", which Leaves the "tail" to be the empty list.',<br>No, the "tail of the empty list will fail.',<br>No, the "tail" here is equal to "[[]]".', a),
                next2,<br>mid_input(_),
                new_db('cooks( [becon, eggs, toast]).', 'cooks( [lobster],[steamers]).',<br>mult('What is Z instantiated to in the question "?-cooks[Y | Z]."',<br>mult('bacon', Z instantiated to in the question "?-cooks[Y | Z]."',
                          "[Count]",<br>"loggs, tous!]",<br>"May ! Tain! be finatentiated to "bacon" because it is the hasd of the list.",<br>"2 is the tail, instantiated to a list containing everything but the "head".". c).<br>"2 is the tail, instantiated to 
               (c_{\text{level}}(e) \rightarrow \text{next2}; \text{next3})end_input.
```

```
e_oper:- newpg,<br>writeC'Exercise 10 - OPERATORS'),nl.nl,
            ask('What word describes en operator that is written between its arguments?',
                  'What type of operator is surrounded by its arguments?',
                  infix, 'An INFIX operator, like a "+", is written between two arguments.'), esk("Where is e prefix operator in relation to its argument? ("before" or "efter")',<br>Does a prefix operator come "before" or "after" its argument?',<br>Defore, 'A PREFIX operator is written before its argument, like "-3".'),
             mult('Which statement is TRUE ?',<br>'addition has a higher precedence than subtraction',<br>'division and multiplication have the same precedence'.
                  division has a lower precedence than subtraction',
                    No, addition and subtraction have the same precedence.',<br>According to the precedence rules in Prolog, this is true.',<br>'No, division has a HIGHER precedence than subtraction.', b),
            next2, mid_input(_), mult('If you heve three operators with the same precedence, how ere they avaluated?',
                    'right-to-left',
                    'at the same time',
                    'left-to-right
                      'No, not in Prolog.',<br>'No, they are not done at the same time.',
                    'Operators with the same precedence are done left to right.', c), next2, mid_input(_), mult What would be evaluated first in the term x+y^2Z/3+2-7 ?',
                     4.421'x+y',
                      '2/3';<br>'Multiplication is the leftmost operator with the highest precedence.',<br>'No, multiplication and division have a higher precedence.', e),<br>'No, it is to the right of an operator with the same precedence.', e),
             (c_level(e) •> next2; next3), end_input.
```
/• Exercise 10 - OPERATORS \*/

```
/* Exercise 4 \cdot QUESTIONS */
e_quest:-newpg, writeCExercise 4 - QUESTIONS' ),nl,nl, mult('Uhich one of these is a valid QUESTION ?',
                      '?- mets(herry,lunch).',<br>'?- (mary,john,cousins)',
                      '? knita(irene,sweetars).',<br>'This is e velid question. It is a FACT that begins with the "?"" symbols. ',<br>'No, there are 3 arguments but no predicate.',
                    'No, it does not begin with "?-" and the predicate " knits" is a variable.', a),
            next2, mid_input(_), naw_db('brown(panta).','whita(ahirt).','yellow(tie).','tan(jacket).'),<br>mult('Which question would PROLOG answer "yes" to ?',
                     '?- red(socks).',
                     '?• brown(panta).'<br>'?• whita(jackat).'
                     '7- white(jacket).",<br>'No, the fact "red(socks)." is not in the database.',<br>'The fact "brown(pants)." is in the database.',
                     'No, the fact "white( jacket)." is not in the database.', b), next2, mid_input(_), multC'How would you ask PROLOG "Did John paint the house ?"',
                     '?- ( John), paint (house). '
                     '?- John(paint,house).',
                     •7- paint( john,house).',
                      'No, it has an incorrect QUESTION format.',
'No, the predicate "John" is a variable.',
'The predicate is "paint" and its objects are "John" and "house".', c), next2, mid_input(_),
             multCUhich of these would NOT be found in a Prolog database?',
                     "slaaps(baby,soundly).',<br>"?- queen(alizabeth,angland).',<br>'brothar.',
                      'No, facts are stored in the database.',
'This is a question and they are used to query the database.',
'No, this is a fact made up of a predicate and no arguments.', b), (c \text{ level}(a) \rightarrow \text{next2}; \text{next3}),
             and_input.
```
 $\overline{\mathbf{a}}$ 

```
/* Exercise 7 - RULES */
e_rules:-newpg,
          write( 'Exercise 7 -RULES'), nl.nl, ask('Are RULES stored in the database? ("y." or "n.")',<br>'Can you consult a file that contains rules ? ("y." or "n.")', y,<br>'Rules, like facts, are stored in the database.'),
           mult('How many goals must be satisfied before the whole rule is proven true ?',
                  'none of them',
                  'all of them'
                  'half of them',
                   'No, each time a goal fails something in the rule is not true. ', 'Every goal in a rule must be true to make the whole rule true.',
                 'No, only some true goals do not prove anything. ', b), next2, mid_input(_), mult('What do the symbols ":-" , between the head and body, stand for ?',
                   'IF', 'equals',
                   'AND',<br>'The haad of a ruls is true, IF all the goals in the body are true.',
                   'No, an equal sign is written "=" .',<br>'No, a comma is used to represent AND in Prolog.', a),
           next2, mid_input(_),
           multCUhen is the head of a rule proven true 7"',
                   ' never '
'when its variable arguments are all instantiated',
                   'after the subgoals in the body of the rule are satisfied',
                   'No, the head of a rule is true when its subgoals are proven true.',
            'No, its truth depends on the subgoals, not its arguments.',<br>'IF every goal in the body is matched, the parent goal is true.', c),<br>(c level(e) -> next2; next3),
```

```
end input.
```

```
/* Exercise 17 - READING/WRITING CHARACTERS V
e_rwchar:-newpg, writet'Exercise 17 - READING/WRITING CHARACTERS' ),nt, nl.nl, mult('Which predicate will read a space (ASCII 32) 7',
                      gat',<br>raad',
                      'getO',<br>'No, "get" akips non-printing characters.',<br>'No, "read" is always looking for a period before a space.',<br>'The predicate "getO" will read both printing and non-printing characters.', c),
             next2, mid_input(_), multCIf A is instantiated to "b", in which case will "get(A)" succeed?',
                     'the next character is a space',
                     'the next character is a "b"
                     'the next character is an "a"
                      'No, "gat" will not ame the space.',<br>'No, since A is aet to "b", it is looking for it, this will pass.',<br>'It will fail here because "gat" wants to find a "b" in the next character.', c),
             next2, mid_input(_), mult("What will NOT happen if you backtrack over a "put" ?',
                     'it will pass', it will reprint its character again',
                      'it will fail',<br>'it will NOT pass during backtracking.',<br>'No, s side effect of trying to resatisfy a "put" is just this.',
                     'No, a failure will definitely occur.', a), next2, mid_input(_), multCWhat is the predicate "tab" used for ?',
                     'to print spaces',
                     'to output tabs',
                      'to caussa backtracking',<br>"No spasl "tab(20)" will print out 20 spaces.',<br>"No, Prolog does not have an actual "tabbing" function.',<br>"No, only the "fail" goal, input "; {RETURN}" or a "no match" condition will.', a),
             next2, mid_input(_). askCWill "tab(two)" pass? ("y." or "n.")', 'would the goal "tab(two)" succeed ("y-" or "n.")',
                     n, 'The argument of "tab" must be an integer.').
             multC'Where will "akip(p)" atop in the input stream " a.cpom12 " ?'.
                     'at the end-of- input character',
                     'at the "o"',<br>'at the "o"',<br>'after the period
                      *after the period',<br>'No, "wkip(p)" is looking for the character "p".',<br>"After "wkip" finds the "p", it stops at the next character.',
                     'No, not unless the goal were "skip(.)."', b),
              (c level(e) -> next2; next3), end input.
```

```
/* Exercise 16 - READING/WRITING TERMS */ e_rwterm:-newpg, write('Exercise 16 - READING/WRITING TERMS'),nl,nl,nl,
              mult('The initial and most common input/output stream is ',
                      'the Prolog database',
                      'the terminal',
                       the terminal!,<br>No, files can be used to atore facts and rules. 1/0 ia not done there.!,<br>No, files can be used for input and output, but another means is more common.!,<br>Most of your input and output will probably be done wi
             next2, mid_input(_), multCThe goal "read(Next)" and terminal input "good, morning." would set Next to', 'good', 'good morning',
                       'morning',<br>'It would take another "read" to pick up "morning".',<br>No, "read" stops when it sees the period and space.',<br>No, Prolog sees "good" first.', e),
              next2, mid_input(_),
               ask('If you backtrack over a "read", is the next term read ? ("y." or "n.")',
'Can "read" be re-satisfied 7("y." or "n.")',
                    n, 'The "read" goal will not reinstantiate its argument more than once.'), mult('After the goal "X=20", what would "write(X)" output ?'.' 321',<br>'No, X<br>'No, X' is instantiated so an internal representation would not be shown.',<br>'No, Y' is output because X was set to that velue in the previous goal.',<br>'A "20" is output because X is written.', b),<br>'A "20" is 
              mid_input(_), multCUhich goal would output GOOD HORNING onto the screen ?', 'write( GOOD MORNING )',<br>'out(" GOOD MORNING ")',
                      'neither goal would work', No, write needs its arguments in quotes.',
                        'No, Prolog does not have an "out" predicate.',
'"write" expects it argument in single quotes.' \langle \cdot \rangle(c level(e) •> next2; next3),
```
en3\_ input.

 $\overline{87}$ 

```
/* Exercise 8 - SYNTAX */
e_syntax: -newpg,
              wrfteC'Exercise S -SYNTAX'), nl.nl, sak('Is a FACT with correct syntax considered to be a STRUCTURE? ("y." or "n.")'
                     'Is a FACT a STRUCTURE as opposed to being an ATOM or INTEGER? ("y." or "n.")",<br>y, 'STRUCTURES consist of a predicate and arguments as do FACTS.'),
              mulK'Uhich of these is NOT considered to be a CONSTANT ?', an atom',
                     'sn integer',<br>'s structure'
                      'a structure',
'No, an atom is a CONSTANT. ','No, integers are CONSTANTS.
                    'A structure can contain variables, thus it is not CONSTANT.', c), next2, m»d_input<_), mlt('Are the symbols "?" and ":" considered to be',<br>'variables'.
                        'variablas',<br>'structures, or',
                        stoms!,<br>No, they do not begin with a capital latter or an underscore.',<br>No, they are not structures beceuse they do not have a predicata or argumenta',<br>These aymbols and othars like the comma, colon and somi-colon are ato
              next2, mid_input(_), mult<'Uhich of the following is NOT an ATOM ?"',
                       '!&()', '123abc',
                       rdefOS462*,<br>"No, s atring of all symbols is conaidered to be an ATOM.",<br>"A string beginning with a number, must be in single quotss to be an ATOM.",<br>"No, it starts with a small letter and contains only letters and numbers.
              next2, mid input(),
              mult('Every TERM in Prolog is a sequence of',
                       'variables', 'characters',
                        integera',<br>No, a variable is a TERM.',<br>Everything in Prolog is a TERM that consists of CHARACTERS.',<br>No, an integer is a CONSTANT which is really a TERM.', b),
              next2, mid_input(_), \frac{m}{\log n} does the symbol \frac{m-n}{n} , by itself, mean in Prolog?',
                        'IF', 'the anonymous variable 1 , 'OR',
'No, IF is written as ":•" within a rule.',
'The anonymous variable can be used as one of the arguments of a predicate.',
                       'No, the symbol ";" means OR in Prolog. 1 , b), (c_level(e) •> nextZ; next3), end_input.
```

```
/* Exercise 5 -VARIABLES */ e_vars:-newpg, writeCExercise 5• VARIABLES' ),nl, nl.nl, mult ('How can you tell if something is a VARIABLE in Prolog ?', 'It begins with a quastion mark.'
                 'It starts with a capital Letter.',
                 'It ends with a period.',
                 'No, e QUESTION elways begins with a question mark and hyphen.',
                 'A VARIABLE always begins with a capital letter or an underscore.',
          'No, every FACT or RULE in Prolog must end with e period.', b),<br>next2,
           next2, mid_input(_), multcuhat does it mean when a VARIABLE is INSTANTIATED?',
                 'It loses its value.',
                 'It has no value.',
                 "It is set equal to a new value."
                   'It is set equel to a new value.',<br>'No, e VARIABLE loses ite velue when you try to resatisfy the goal it is in.',
                 'No, initially every variable has no value or is UNINSTANTIATED.'
          "A VARIABLE is INSTANTIATED each time it takes on a new value.", c),<br>next2.
           next2, mid_input(_), new_db('sister_of(julie,dennis).','brother_of(dennis,tom).',<br>'sister_of(julie,tom).','sister_of(mary,tom).'),<br>mult('Now would Prolog respond to "?- sister of(julie.Y)."',
                   ' yes '"Y=downis",<br>"Y=tcm", since the verisbla is named Y, Prolog will tell you whet Y equals.",<br>"No since the verisbla is named Y, Prolog will tell you whet Y equation.",<br>"No, Prolog would find the firet "eieter_of" rule before 
          mid_input(_), new_db('sister_of( Julis,dennie).','brother_of(dernis,tom).',<br>''sister_of( julie,tom).','sister_of(mary,tom).'),<br>mult('For "?- sister_of( julis,Y).", you get "Y=dennis". Typing a "; (RETURN)" gives',
                   •Y-tom', Y=dennis',
                   •no', '"sister_of( Julie, torn) is the next match found. Y is instantiated to "torn".',
'No, the place marker starts the search after this fact.',
                 'No, Prolog can find a second match.', a),
          (c level(e) •> next2; next3), en3_ input.
```
**BO** 

```
/* Lesson 11 -EQUALITY */
 equal:- newpg.
             write("Lescon 11 - EGUALITY"), ni, ni, ni,
             writeCEQUALITY is a built-in predicate of PROLOG that is represented by the'),nl,nl, writeC'infix operator "=". Every variable is assumed to equal itself. when'), nl.nl, write('we write<br>writec('were is no meed to be interested (a), 'ni,<br>writec('were is no meed to write myone Deapthe(X), '),ni,<br>writec('in this rule is the same end if env acqueence of it becomes instentieted, ecoh ),ni,ni,<br>w
             writeC'X will be set to that value. Integers and atoms are always equal to themselves.'), nl, nl,<br>writeC'X will be set to the value. Integers end atoms are always equal to themselves.'), nl, nl,
              write(' "flowers=flowers" will succeed'),nl,<br>writeC' "hamburger = hotdog" will fail').nl.
             w = 123456 + 123456'' will succeed'), nl.nl,
             next2,
             mid_input(_),
              newpg, writeCEQUALITY continued' ),nl.nl.nl, urite('If A is any object and B is an uninstantiated variable, "A=8." will succeed'), nl, nl,
              writeC'and B will be instantiated to whatever A is. For example, the goal '),nl,nl, writeC"<br>writeC""likes(john,skydiving) = B." will succeed and B gete instantiated to'),nl.nl,
              write('the string "likes(john,skydiving)".'),nl,nl,<br>writeCTwo etructuree are EQUAL if all of the following are true :'),nl.nl.
             \frac{w}{\sqrt{1 + \frac{1}{2}}} write<br>\frac{w}{\sqrt{1 + \frac{1}{2}}} . They both have the same predicate<br>\frac{w}{\sqrt{1 + \frac{1}{2}}} . They hoth heve the same purpler of erm
             write(' - they both have the same number of arguments, and'),nl,<br>write(' - each corresponding ergument is equal.').nl.nl.
             writeC - each corresponding argument is equal. '),nt,nl f writeCThe goal "rakesCdave, leaves) = rakes(X.Y)" will succeed. X and Y are'), nl.nl, write('ine goet -rexestoave,teavee; - rexestA,1)' = ... success. /<br>write('instentiated to "deve" and "leaves", respectively.'),nl,nl,
             next2, mid_input(_),
             newpg,<br>write('EQUALITY - continued'),nl,nl,nl,
              write("EQMITY - continued"),nl,nl,nl,<br>write("With Two unimatentiated variables, e goal like "Alpho = Beto," will succeed"),nl,nl,<br>write("With Two unimatentiated to Stadi." when either row is instantiated to a "),nl,nl,nl<br>w
```
<c\_level(e) -> next2; next3), end\_input.

/\* Experienced level Menu screen and dialog \*/

exper:-neupg,<br>write(' You are in the experienced level of TUTOR. If the menu rapeats immediately, '),nl,<br>writeC' an INVALID INPUT was received. The PROLOG topics are:'),nl,nl,nl,nl,nl,<br>meru.nl. write('Choose a topic by typing ite number followed '),nl,nl,<br>write('by a period and a RETURN (is. "6." (RETURN) )'),nl,nl,<br>nextl. mid\_input(Num1),<br>(integer(Num1) -> get\_it(Num1); exper), exper.

/• Lesson 3 - FACTS \*/

```
newpg,<br>write('Lasson 3 - FACTS'),nl,nl,nl,<br>write('The santence "Kids like candy", would be written as "like(kids,candy)."'),nl,nl,
writa(in PROLOG. A declerative atatement lika this is called a FACT. A FACT is '),nl,nl,<br>writa('moda up of ona predicata and zaro or mora objacta. This particular FACT '),nl,nl,<br>writa('which is tha relationship betwaan the
writa("Each alement of a FACT is a constant and must begin with a lower-osas "),ni,ni,<br>writa("latter. The predicate, also called a functor, is always written first."),ni,ni,<br>writa("ina objacts, also called argumente, are 
next2,<br>mid input( ),
mid_input(_),<br>newpg,<br>write('FACTS - continued'),nl,nl,nl,
writeCHere are some examples of FACTS and their English equivalents: '),nl, nl.nl, write(' dangerous(tornados).     "Tornados are dangerous" '),nl,nl,<br>write(' plays(john,soccer,well).    "John plays soccer well" '),nl,nl,
 writeC male(charlie). "Charlie is a male" '), ra.nl, writeC greek(susan). "Susan is Greek" '), nl.nl, writeC joined(harold.army). "Harold joined the Army" '),nl,nl, write( ( father_of(maurice,leslie). "Maurice is the father of Leslie" '),nl,nl,nl, writeCEach FACT entered into PROLOG becomes part of the current database. ' ),nl, nl.nl
 next2,<br>mid_input(_),
 nawpg,<br>write("FACTS - continued"),nl,nl,nl,
 write("When creating FACTS, the ordering of the arguments can be very important."),nl,nl,<br>write("These FACTS were written to describe different vegetables."),nl,nl,
write(" vegetable(lettuce, green). '),nl,<br>write(" vegetable(cerrot, orange). '),nl,
 write(") wegetable(cerror,orenge)."),ni,<br>write("coties registed entry of the second properties and the "),ni,ni,<br>write("coties registed by the FAT "wegetable(reg,redish)." Goes not follow"),ni,ni,<br>write("the same conventio
urite('red vegetables, each FACT with "red" as its second argument, this fact'),nl,nl,
write('would not be found.'),nl,nl,nl,
(c level (e) •> next2; next3), end_input.
```
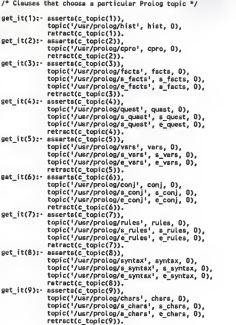

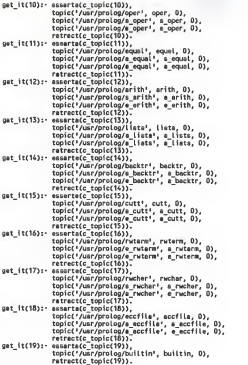

get\_it(\_).

I\* Lesson <sup>1</sup> some History on PROLOG \*/

```
hist:* newpg, writeC'Lesson 1 - The History of PROLOG'),nl.nl.nl.
           write('PROLOG was originally developed in 1972 by Colmerauer and Roussel at the '), nl, nl,
            writeC'University of Marseilles as a practical tool for PROgramming in LOGic.'),nl,nl,<br>writeC'It was the first interpreter of its kind and was created about the same time').nl.nl.
           write('people were discovering that logic sentences could be expressed as program'), nl,nl,
           write('statements and that controlled inference was analogous to the execution of'), nl,nl,
           write('these statements.'),nl,nl
             write('Since its creation, there has been a considerable proliferation of PROLOG'),nl,nl,<br>write('implementations that cover a wide range of design philosophies, hoat machines,'),nl,nl,
           writeC'and application environments. '),nl,nl,nl,
           next2, mid_input(_),<br>not_var(R1,R2),
           quit(R2),
             newpg,<br>writeC'Brief Overview of PROLOG'),nl.nl.nl,
           write('A program written in PROLOG describes known facts and relationships about'), nl, nl,
             uriteC's problem, whereas, in other languages, a program prescribes a sequence'),nl,nl, "<br>write('of steps that must be taken by the computer to solve a problem.'),nl.nl,
           write('Programming in PROLOG can be thought of as three basic steps:'), nl,nl,<br>unite('Programming in PROLOG can be thought of as three basic steps:'), nl,nl,
             writeC' Declaring FACTS '),nl,<br>writeC' Defining RULES and'),nl,
           write(' Asking QUESTIONS '), nl, nl,
           writeCProlog is an interpreter with a database that you populate, depending'),nl,nl
             write('on your application.  Implementations of PROLOG on conventional computers'),nl,nl,<br>write('have reached efficiency comparable to pure LISP.'),nl,nl,
           next2, mid_input(_),
             newpg,<br>write('Overview of PROLOG - continued').nl.nl,nl,
             write('Prolog is used in many different fields. Areas like'),nl,nl,<br>writeC'               ARTIFICIAL INTELLIGENCE'),nl.
           write(' COMPILER CONSTRUCTION'),nl,<br>write(' RELATIONAL DATABASES').nl,
           writeC RELATIONAL DATABASES' ),nl, writeC" MATHEMATICAL LOGIC"),nl,<br>writeC" NATURAL LANGUAGE PROCESSING'),nl,<br>writeC" ABSTRACT PROBLEM SOLVING and'),nl,
             write(* EDPERT SYSTEMS'),ni,ni,<br>write(*are common applications. The Japanase have chosen to use Prolog as!),ni,ni,<br>write(*are common applications. The Jiphn-generation computers. One resson 1s*),ni,ni,<br>write(*because it do
            wri te( 'programming languages. '),nl,nl, next2,<br>mid input( )
             mid_input(_),<br>mewpg,<br>write('Overview of PROLOG - continued'),nl,nl,nl,<br>write('Overof the major attractions to PROLOG is its ease of programming. PROLOG'),nl,nl,
             write('programs consist of clauses, in first-order logic and a theorem to be proven.'),nl,nl,<br>write('logic programming is based on clauses of the form, "M if P and Q".'),nl,nl,<br>write('Pere are called "Norn clauses", Probl
             write("because of ita powerful pattern-watching capubilities that come from"),ni,ni,<br>write("unification and automatic backtracking.  A main criticism of PROLOG though,"),ni,ni,<br>write("be inefficient and incomplete for cer
            next2, end_input.
```

```
/* Intermediate level choice of lesson or menu */
 interm:- newpg, write('This level assumes you are familiar with PROLOG or have used this tool'),nl,nl, writeChinie level essumes you are temisiar with rautus or new week sine sook<br>writeC'before. The lessons are presented in the following order: '),nl,nl,nl,<br>menu.
             menu,<br>write('Do you want to continue from a certain point OR do you want to select'),nl,nl,<br>write('a particular topic? ("c."(ontinue) / "s."(elect))'),nl,nl,
             nextl,<br>mid_input(Ansl),<br>c_or_s(Ansl).
 c_or_s(s):- write('Enter the number of the lesson you want to review,'),nl,nl,<br>writeC'followed by a period and a RETURN (ie. "6." (RETURN) )'),nl,
                 next1,<br>mid_input(Lnum4),
                  mid_input(Lnum4),
(integer(LnumA) -> asserta(c_level(e)),
                                              Lnum5 is Lnum4 + 1,<br>seq(Lnum4,Lnum5) ; newpg,<br>bad_inp,
                                                                               menu,<br>c_or_s(s)),
                 topic(exper.O).
 c_or_s(_):- write('Type in the lesson number you want to start at, followed by a'),nl,nl,<br>write('period and a RETURN  (ie. "6."  (RETURN) )'),nl,nl,
                  nextl, mid_input(Lnum2),
                 (integer(Lnum2) -> asserta(c_level(b)),
                                                                                 max(M), /* from "start" */ seq(Lnum2,H); newpg,
                                                                  bad_inp,
menu,
                                                                 c_0 or s(c)).
```

```
/* Library of common routines */
                                     /* If Replyl is a variable, "badreply" is returned. Else, Replyl is untouched •/ not_var(Reply1,bad_reply):- ver(Reply1).<br>not_ver(Reply1.Reply1).
topic( X, Y, Z ):- consult(X), Y, ebolish(Y,Z).
repeat_topic(r):- repeatt. /* To repeat a topic */
repeat_topic(_).
seq(X,Y):= X \text{ }\{n-1\}get it(X),<br>X1 Te X + 1,
            sec(X1, Y).
seq(, ): c level(e).
seq(_,_):- new_lev(n).
                                    /* Handles input between screens of a lesson, summary or exercise. Also input to skill
                                        level questions "/ mid_Jnput(R2) :- read(RI), not_var(Rl,R2),
quit(R2).
mid input(R2) : R2 = 'BAD SYNTAX - Answer'.
                                    /* Handles input after the last screen of
                                        a lesson, summary or exercise. */ endinput:- read(R3), not_ver(R3,R4),<br>repeet_topic(R4),<br>quit(R4).
end_input.
quit(halt):- level_stop.
quit(mess): servi_use
 quit(quit):- level_ctop.<br>quit(exit):- level_ctop.
quit( ).
                                    /* Rules to leave TUTOR */
```
 $\sigma$ 

level\_stop:- nl,nl,<br>write('Do you want to try a naw skill level? ("y." / "n.")'), nl, nl.nl, mid\_input(Ans1), new\_lev(Ans1). new\_lev(y):- abolish(show\_db,0), mii te( 'Which new level do write< ' Beginner iiiierineuidie write( .\_j you want?'). nl.nl, Beginner -- type "b. {RETURN}" '),nl, Intermediate •- type "i. {RETURN}"'), nl, Experienced type "e. {RETURN}'"), nl.nl.nl, write("<br>next1. next1,<br>mid\_input(L1), c\_level(C),<br>retrect(c\_level(C)),<br>level(L1). /\* level defined in start file \*/ new\_lev(\_):- newpg, write("This session of the PROLOG tutoriel has ended."),nl,nl,<br>write("Feel free to use it egein enytime for e refresher'),nl,nl, writeCor to continue from where you left off,'), nl, nl, nl, nl, nl, halt. new\_db(1,  $J_s$  K, L):-  $ebolish(db1,1)$ , ebolish(db2,1),<br>ebolish(db3,1), abolish(db4,1), esserte(show\_db), esserte(ah1(I)), esserte(db2(J)), esserte(db3(K)), esserte(db4(L)). print\_db:- write('Given the following detebase: '), db1(O1), write(O1),nl,<br>db2(D2), teb(30), write(O2),nl,<br>db3(O3), teb(30), write(O3),nl,<br>db4(D4), teb(30), write(O4),nl,nl. bad\_inp:- nl.writeC'INVALID INPUT - TRY AGAIN' ),nl, nl.nl ,nl newpg:- nl, nl, nl, nl, nl, nl, nl, nl, nl, nl, nl, nl, nl, nl, nl, nl, nl. nl, nl, nl, nl, nl. /\* Menu screen \*/ write(\* 1) history of PROLOG 7)<br>write(\* 2) C-PROLOG et KSU 8)<br>write(\* 3) fects 9) writeC\* 4) questions \* 10) operetors \* 11)<br>writeC\* 5) variables 11) equality'),nl,<br>writeC\* 16) reading/writing cherecters \* 18) e<br>writeC\* 16) reading/writing terms \* 17) reading/writing terms \* 17) t 7) rules 8) syntax 9) characters 10) operators '),nl,<br>11) operators '),<br>|matic'),nl,nl,<br>|cters '9) built-in predicates'),nl,nl,nl.<br>|s 13) lists'), nl, 14) backtracking '),nl, 15) cut'),nl, nextl:- write('<br>next2:- writef' next2:- writeC next3:- writeCTO REPEAT A TOPIC i." TO QUIT - type "q."'),nl.NEXT SCREEN - type "n." TO QUIT - type "q."'),nl.<br>- NEXT SCREEN - type "n." TO QUIT - type "q."'),nl.<br>- type "r." NEXT SCREEN - type "n." TO QUIT - type "q."'),nl.

9d

/\* Lesson 13 - LISTS •/

issts: nempty<br>write("Lesson 13 - LiBTB"),nl,nl,nl,<br>write("Lesson 13 - LiBTB"),nl,nl,n<br>write("LiBTB") and otherse are the stowards of the stress in finite<br>write("LiBTB"), contribution to the stoward of the stress of the str write(' [] [1,2,3] [e,b,c,(d,e],f,G)'],nl,nl,nl,<br>write('Every element is separated by s comme end the antire list is enclosed in'),nl,nl,<br>write('square brackets, Each list inside s list follows the same convantions.').nl.n next2, mid\_input(\_), newpg,<br>write("LISTS - continued"],nl,nl,nl,<br>write("Each of the elements in a LIST are accessible when the list is split up"),nl.nl. writeC into a "head" and "tail". The head is the first argument of the list and'), nl,nl, writeCthe tail is the rest of the list. This is very similar to the way LISP'1, nl, nl, writeChandles lists. Notice the examples below. '), nl.nl.nl. writeC LIST HEAD TAIL'),nl, writeC •••'),nl. write(\* [1,2,3,4) 1 [2,3,4]'],nl,<br>write(\* [] (fails) (fails)\*].nl, urite(' [la.bl.c] [c,3,4)'],<br>| write(' [la.bl.c] [a.bl [falls] [c]<br>| write(' [x,[a]] x [[a]]'], writeC [x,[a]] X Ctall'j.nl, write(1  $\mathsf{D}$   $\mathsf{D}$ , nl,nl,nl, next2, mid\_input(\_), newpg,<br>write('LISTS - continued'),nl,nl,nl, writeC LISTS - continued 1 ),nl,nl,nl,<br>writeCTo represent a LIST with a head X and a tail Y, you would write "[X|Y]". '),nl,nl,<br>writeCThe separator is a verticle bar. This notation instantiates X to the'l.nl.nl. write('haad of the LIST and Y to the tail as shown in the example.'), nl,nl,nl,<br>write('OATARASE: aetS([copcorn,pearuts,candy]].'],nl, write('GATABASE: eats( [popcorn, peanuts, candy] ].'],nl<br>write(' ests([dinner, (mest, potstocs]] ).').n writeC' eats( [dinner, [meat, potatoes]] ).'),nl,nl,nl,<br>writeC'in PROLOG: ?- eats( [A|B] ). 《RETURN}'),nl,  $w = \begin{cases} 1, & \text{if } n \leq n-1, \\ w = \begin{cases} 1, & \text{if } n \leq n-1, \\ w = \begin{cases} 1, & \text{if } n \leq n-1, \\ 0, & \text{if } n \leq n-1, \end{cases} \end{cases}$  $A * p\in C$   $A * p\in C$   $B * (p\in C)$  ;  $(RETURN)')$ , nl,  $n!$  :  $n!$ writeC ').nl,  $w = \text{time} \quad A = \text{dimer} \quad B = \text{time} \quad B = \text{time} \quad B = \$ next2,<br>mid\_input(\_), newpg, 'LISTS • continued'),nl,nl,nl,<br>write('LISTS • continued'),nl,nl,nl,<br>write('To search an entire LIST for a particular atom, each element in the list'),nl,nl, writeChould have to be examined. This can be done using a recursive algorithm.'),nl.nl,<br>writeChould have to be examined. This can be done using recursive algorithm.'),nl.nl, write(' $\frac{1}{2}$ ) look at the head of the list'),nl,nl,<br>write(' $\frac{2}{3}$ ) is this the stom? If YES - STOP'),nl  $w$ rite(' 2) Is this the stom? If YES • STOP'),nl,<br> $w$ rite(' 2) Is this the stom? If WO • continue' write(' If NO - continue'), nl, nl,<br>write(' 3) The tail becomes the new list'), nl, nl,  $writeC$  3) The tail becomes the new list'),nl,nl,<br>writeC' 4) REPEAT'),nl,nl, write(" 4) REPEAT'),nl,nl,<br>write('PROLOG has a built-in function called "member" that will execute this'),nl,nl, writeC'sequence for you. "Member" is covered in the lesson on built-in predicates. '), nl.nl, nl.nl. (c level(e) -> next2; next3), end\_input.

```
/* Multiple-choice routine that asks a question, then gives
choices to pick the correct answer from. */
mult(Q, A, B, C, RA, RU, RC, Ans):- asserta(quest(Q)),
                                           asserte(ra(RA)),
                                           asserta(rb(RB)),
                                           esserta(rc(RC))
                                           asserta(ans(Ans)),
                                           m_out(A, B, C, 1),<br>retract(ans(Ans)),
                                           retract(rc(RC)),
                                           retract(rb(RB)),
                                           retract(ra(RA)),
                                           retract(quest(Q)), abolish(show_db,Q).
m_out(A, 8, C, X):- (show_db -> nl, print_db, quest(Q); quest(O)),
                        nl,nl,write(Q),nl,nl,<br>teb(5),write('e) '),write(A),nl,nl,<br>teb(5),write('b) '),write(B),nl.nl.
                       tab(5),write('c) '),write(C),nl,nl,<br>write('c) '),write(C),nl,nl,<br>Choose on enswer
                       write(' Choose an enswer by its letter (ie. "a.")'),nl,nl,<br>next1.
                        nextl, mid_input(R1),nl,
answer(R1, X, A, B, C). ansuart(R_{i-1-i-1-i}): ans(R),
                       write('Yas, '), rass(R).
ent(TR,0, _{-1,-}, _{-}): reas(R),
                       ans(Y), writeCThe answer is '), write(Y), put(46),nt,
                       reas(Y). enswer(R,0, _,_,_):- ens(Y), writeCThe answer is •), urite(Y), put(46),nl,
                       res(Y).
answer(R,Z,A,B,C>:- 21 is 2 • 1, reas(R), m_out<A, B, C, 21). answer(R,22,A,8,C):- write( 'Please choose "a.", "b." or "c."'), nl.nl,
                         23 is 22 - 1, m_out<A, B, C, 23). reas(a):- ra(RA), write(RA),nl,nl,nl.
reas(b):- rb(RB), write(RB),nl, nl.nl.
raes(c)t: rc(RC)write(RC),nl, nl.nl.
```
## /\* Lesson 10 - OPERATORS \*/

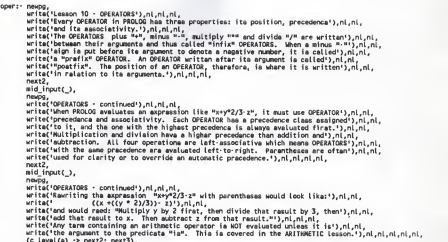

input.

```
/* Lesson 4 - QUESTIONS */
```

```
quest:- newpg, \begin{minipage}{0.9\textwidth} \begin{minipage}{0.9\textwidth} \begin{minipage}{0.9mid_input(_),
                    newpg,<br>write{'QUESTIONS - continued'},nl,nl,nl,<br>write{' vegetable(squash,yellow). '),nl.<br>write{' vegetable(squash,yellow). '),nl.
                    writeC vegetable(radish,red). ' ),nl
writeC vegetable(cukes). '), nl.nl, writeCAssuming certain user inputs (those underlined), PROLOG will react as follows; '), nl.nl, writeC | ? vegetable(squash). (RETURN)'), nl, writeC ' ),nl, writeC international communications of the community of the community of the community of the community of the community of the community of the community of the community of the community of the community of the community
                   write(' | ?• vegetable(equash, yellow). (RETURN)'),nl,<br>write(' ),nl
                    writeC '),nl, writeC yes '),nl, writeC | ?- vegetable(radish, white). (RETURN)'), nl, write(') no \\l,n1,n1,n1,n2,n3,n4,n5,n6,n8,n9,n1,n1,n2,n3,n4,n5,n8,n9,n1,n1,n2,n3,n4,n5,n8,n9writeC no »), nl.nt.nl,
(c level(e) •> next 2; next3), end_input.
```
/\* Allows the user to repeat any previously presented topic in the tutorial. \*/ repeatt:- newp wweps,<br>WriteCAfter the topic you choose is repeated, TUTOR will continue '),nl,<br>writeCfrom where you left off. These are the topics preceding the '),nl,<br>writeCflesson you are currently working on:'),nl,nl, c\_topic(X), rëview\_menu(1,X),nl,<br>writeC'Hhich topic do you want to repeat? (ie "2. (RETURN}") 1,nl,nl,<br>mid inout(T2). mid\_input(T2),<br>(integer(T2) -> get\_it(T2); newpg, bad\_inp, rapeett). review nenu(B,C):- B == C. review\_menu(B,C):- line(B),  $B1$  is  $B + 1$ , review\_menu(B1,C). ine(1):- write('1) History of PROLOG').<br>ine(2):- tab(20), write('2) C-PROLOG et KSU'),nl.<br>ine(3):- write('3) facts ine(4):- teb(20), write('4) questions'),nl.<br>ine(5):- write('5) variablee ').<br>ine(6):- teb(20), write('6) conjunctions'),nl.<br>ine(7):- write('7) rulee ine(8):- teb(20), write('8) cyntax'),nl.<br>ine(9):- write('9) characters ''). ine(10):- teb(20), writa('10) operetore'),nl.<br>ine(11):- write('11) equality ''). ine(12):- tab(20), write('12) arithmetic'), nl.  $line(13):$  write('13) lists ine(14):- teb(20), write('14) backtrecking'),nl.<br>ine(15):- write('15) cut ''). ine(16):- teb(20), write('16) reeding/writing terms'),nl.<br>ine(17):- write('17) reading/writing characters ').<br>ine(18):- tab(9), write('18) eccessing files'),nl.<br>ine(19):- write('19) built-in predicates '),nl.nl.nl.

```
/* Lesson 7 - RULES */
rules:- newpg,<br>- write('Lesson 7 - RULES'),nl,nl,
                wrtteCLesson 7 RULES' ),nt.nl, \begin{minipage}{0.9\textwidth} \begin{minipage}{0.9\textwidth} \begin{tabular}{|c|c|c|c|c|} \hline \textbf{0.1} & \textbf{0.1} & \textbf{0.1} & \textbf{0.1} & \textbf{0.1} & \textbf{0.1} & \textbf{0.1} & \textbf{0.1} & \textbf{0.1} & \textbf{0.1} & \textbf{0.1} & \textbf{0.1} & \textbf{0.1} & \textbf{0.1} & \textbf{0.1} & \textbf{0.1} & \textbf{0.1} & \textbf{0.1} & \textbf{0.1} &mid_input(_) ( newpg,<br>write('RULES · continued'),nl,nl,
                writeC'Definitions are also expressed using RULES, For example, '),nl,nl,<br>writeC'X is the daughter of Y and Z if: '),nl,<br>writeC'X is a female, '),nl,<br>writeC'X is a female, '),nl,
                write(' \overline{z} is the parent of X. '),nl,nl, write('In PROLOG, this RULE would be written, '),nl,nl,
                  write(* daughter(X,T,Z) :> female(X),)),ni,<br>write(* daughter(X,T,Z) parent_of(T,X),'),ni,ni,<br>write(* ou could then esk e question like, "? - daughter(joen,X,T)." to find out'),ni,ni,<br>write(*Nou could then esk e question li
                  next2,<br>mid input(_),
                newpg, writeCrauLES - continued'),nl,nl,<br>writeCrEvery RulE consiste of a "head" end e "body". The head containe the'),nl,nl,<br>writeCrOverell fact the RULE is trying to prove. It is never estiafied because it'),nl,nl,
                write('in not a goal. If the predicate and erganents are antched PROLOG proceeds'),nl,nl,<br>write('inco the body of clauses. The body describes the conjunction of goals'),nl,nl,<br>write('ench separated by e comma, that must be
                writeC'each comma in the body s and and body s and and all other inputs to PROLOG, '), nl.nl,<br>writeC'each comma in the body s an AND. As with all other inputs to PROLOG, '), nl.nl,<br>writeC'e rule always end with a period.')
                <c_level(e) > next2; next3),
```

```
end input.
```
## /• Lesson <sup>17</sup> - READING/URITIMG CHARACTERS V

rwchar:- newpg,

```
writeC'Lesson 17 - READING/WRITING CHARACTERS'),nl,nl,nl,<br>write("The "gatO(X)" and "get(X)" goals are used to read e character from the'),nl,nl,
writeC'input stream. If X is uninstantiated, they will always succeed, but like'), nl,nl,
 write("all other input/output operators, they cannot be resatisfied."),nl,nl,<br>writeC"The first goal "getO(X)" will instantiate X to the next cheracter it sees. '),nl,nl,
 write("It will pick up any printing or non-printing cheracter that is typed in"),nl,nl,<br>write("Hhile it is wsiting for input. In the case where X is alraedy instantiated,"),nl,nl,<br>write("it checks to aea if the next charac
write("gatO(X)" passes, otherwise it fails.'),nl,nl,nl,
next2, mid_input(_),
 newpg,<br>writeC'READING/WRITING CHARACTERS - continued'),nl.nl.nl,
write( 'Non-printing cheracters like space (32 in ASCII) and carriage return'), nl, nl
 write('are skipped by *get(X)*. It will inatentiate X to the firat printing'),nl,nl,<br>write('character it ases. If X is already instentiated, *gat(X)* will compara'),nl,nl,<br>write('the next printing character it seee to the 
write('characters for equality and aucceeds or fails appropriately.'), nl, nl, nl,
 write("O write out ome charactar, you would use the "put" predicete. '),nl,nl,<br>write('X must be instantiated to the ASCII equivelent of the cheractar, and '),nl,nl,<br>write('X must be instanc #9' - CHARACTERS)'),nl,nl,<br>write
 next2,<br>mid_input(_),
 newpg,<br>write('READING/URITING CHARACTERS - continued'),nl,nl,nl,<br>write('The predicate "put" will always succeed the first time, but cannot be '),nl,nl,
write('resetisfied. Backtracking over a "put" will fail, but as e side-affect '), nl, nl,
writeC resetistics. Becktracking over a "put" witt fall<br>writeCit will output its character agein.'),nl,nl,nl,
  write('To control the format of your output, PROLOG has the predicetes "nl" and'),nl,nl,<br>write('"tab".  A newline "nl" goal will always succeed and move the cursor to'),nl,nl,
write('the next line. The "tab(X)" goal will print out X number of spaces. X must'),nl,nl,
writeC'be instantiated to an intagar or the goal will fail.'), nl, nl, nl, nl,
next2, mid_input(_),
newpg, writer 'READING/WRITING CHARACTERS · continued'),nl.nl,nl,
  writeCThere is one other PROLOG predicate involved in character input'),nl,nl,<br>writeCtalled "skip". The goal "skip(H)" will skip to the character right after'),nl,nl,
writective next Ascii character H it sees. M can be any ASCII character Pipes and price.<br>Anitality character ASCII character H it sees. M can be any ASCII character or an'),nl,nl,<br>Anitality composition of the character H i
  writa(integer expression. If the character M ie not found and "hkip(M)" goea'),nl,nl,<br>write('paat the end-of-file markar (CIKL-Z or Z6 in ASCII), en error '),nl,nl,<br>write('paat the end-of-file markar (CIKL-Z or Z6 in ASCII
 and input.
```
/\* Lesson 16 - READING/WRITING TERMS \*/

```
ruterm:- noupg,<br>| write('leeson 16 - READING/WRITING TERMS'),nl,nl,nl,<br>| write('lryout aunter,your program to read in tha next term from tha current'),nl,nl,<br>| write('irgut atream, which is usually the tarminal, you would
               write(Parodicate. Tha term must end with a poriod und a RETURN or monoc.l),ni,ni,<br>write('Assuming the variable "Reply" is uninstantiated, "raad(Reply)" will),n.n.,ni,<br>write('Typed in the next term. "Reply" will be instanti
               next2, mid_input(_),
               newpg,<br>write('READING/WRITING TERMS - continued'),nl.nl.nl.nl.
               write("One of the ewalsat ways to diaplay s term to the currant cutput atremar"),nl,nl,<br>write("is to usa the "write" predicate.  Like "raad", "write" succeeds onca.'),nl,nl,<br>write("    write("), putC39), write("READINO/WR
               write("The argument of "wirte" can also be a variable. If the variable,"X", is),ni,ni,<br>write("Instantiated prior to the "write(X)" goal, its value will be dispalyed."),ni,ni,<br>write("the internal representation for the vari
              next2, mid_input(_),
               newpg,<br>writeC'READING/wRITING TERMS - continued'),nl,nl,nl,
               write('The "write" predicate knows what operator daclarations have been made'),nl,nl,<br>write('before it prints a term. The goal '),nl,nl,<br>write('
              writeC'it will print the string "e+b*c" exactly on the screen. The "+" and'), nl.nl,
               write(""*" are infix operators, so their arguments will be output around them"),nl,nl,<br>write("just as they were given to "write".'),nl,nl,nl,nl,nl,
              <c level(e) •> next2; next3), end_ input.
```
/\* Sumnary 18 - ACCESSING FILES \*/

s\_accfile:- newpg,

mewpp<br>writeC'Summary 18 - ACCESSING FILES'),nl,nl,nl,<br>writeC'A file called "usar" is the initial input and output atraws of Prolog.'),nl,nl, write("To begin raading input from file "ebc", use "see(abc)".'),nl,nl,<br>write("To begin raading input from file "ebc", use "see(abc)".'),nl,nl,<br>write("The goal "asem" will close the current input file and switch the input'

write('If you want to find out what the current input stream is, use "seeing(U)."'),nl,<br>write('"W" will be set to the current input file name.'),nl,nl,

write('"W" will be set to the current input file name.'),nl,nl,<br>write('The output stream is handled the same way, with the predicates "tell",'),nl,<br>writeC'"told" and "telling". respectively. ').nl.nl.

write('The convention "[filea]" is often used to consult "files".'),nl,nl,nl,nl,

(c\_level(e) -> next2 ; next3), end\_ input.

## /\* Summary 12 · ARITHMETIC \*/

s\_arith:- newpg, or list (somety 12 - ARITHMETEC) political components (Theory are the state of the state of the state of the state of the state of the state of the state of the state of the state of the state of the state of the state of write('s whole number.'), nl, nl, writeC'The "mod" operator returns only the remainder of en '),nl,<br>writeC'intager division.'),nl,nl,nl, (c\_level(e) -> next2 ; next3),<br>end\_input.

/\* Surmary 14 - BACKTRACKING \*/ n\_bucktr: company is - macrimacrusty.ruthini.<br>
series are the contracting has the companion of the series and the series of the series of the series of the<br>
series of the series of the series and the series and the series write("To forcs Prolog to backtrack, type "; {RETURN} efter Prolog"),nl,<br>write("outputs an answer."),nl,nl,nl,nl,nl,  $(c \text{ level}(a) \rightarrow \text{next2 }; \text{next3})$ , end\_input.

/\* Summary 9 CHARACTERS \*/

schars:- newpg,

write("Summary 9 - CHARACTERS"),nl,nl,nl,<br>write("Prolog has printing and non-printing characters."),nl,nl,<br>write("Eech has an ASCII (integer) value."),nl,nl,<br>write("Von-printing characters rangs from 0 to 32, but their"),n writeCPrinting characters have values between 33 and 127.'),nl,nl,<br>writeCPrinting characters, like the exclamation mark, have a special 1,nl, urite('meaning in Prolog.'),nl,nl,<br>write('ASCII values are also used to check character input.'),nl,nl,nl,nl,nl, <c\_level(e) -> next2 ; next3),

 $/$ \* Summary 6 - CONJUNCTIONS \*/

end\_ input.

 $/$ \* Summary 15 - CUT \*/

s conj:- newpg, writeC Summary 6 -CONJUNCTIONS' ),nl.nl, nl.nl, writeCA CONJUNCTION combines multiple goals. '), nl.nl.nl, writeCEach goal is joined by <sup>a</sup> comma, which means AND. <sup>1</sup> ), nl.nl.nl, writeCGoals are satisfied from left to right. '), nl.nl, nl, writeCA variable is SHARED by every goal in <sup>a</sup> CONJUNCTION. •), nl.nl.nl, writeCA placemarker is kept in the database for each goal. '), nl.nl, nl, write('A placemarker is kapt in the databasa for each goal.'),nl,nl,nl,<br>write('CONJUNCTIONS can be resatisfied in the same way as a question.'),nl,nl,nl,nl, (c level(e) -> next2; next3), end input.

s\_cutt:- nawpg,<br>write('Summary 15 • CUT'),nl,nl,nl,<br>write('There is a goal called CUT.'),nl,nl, urite('Its predicate is "i", the exclamation point.'),nl,nl,<br>write('CUT has no arguments and always succeeds once.'),nl,nl, write('It is used to prevent backtracking.'),nl,nl,<br>write('Backtracking over a CUT always fails.'),nl,nl,<br>write('A placemarker is NOT kept for any goal that preceeds a CUT.'),nl, write('They can never be resatisfied.'), nl, nl, nl, nl, (c\_level(e) -> next2; next3), end\_input.

```
/* Sumary 11 - EQUALITY */
s_equal:- newpg,<br>- write('Summary 11 - EQUALITY'),nl,nl,nl,
                     Witterland Information and the mean spakilty in Prolog. 1, ni,nl,<br>writer(the intrins operator <sup>max</sup> means spakilty in Prolog. 1, ni,nl,<br>writer(the interact or strom is sleepy equal to itself. 1, nl, ni,<br>writer(the interact
                     writeC'Two structures are EQUAL if:'),nl,<br>writeC' - they both have the same predicata AND'),nl,<br>writeC' - they both have the same number of arguments AND'),nl,
                    writeC' they both have the same number of arguments A<br>writeC' • sach corresponding argument is equal. '),nl,nl,<br>writeC' each corresponding argument is equal. '),nl,nl,
                     <c level(e) •> next2; next3), end_input.
```
/\* Summary 3 -FACTS \*/

```
s_facts:-newpg,
                rnewpg,<br>| write('Summary 3 - FACTS'),nl.nl.nl,<br>| write(' The ralationship is slwsys written first.'),nl.nl,
                write(' Hames of relationships and objects must begin with a'),nl,
                writeC' Tower-case latter.'),nl,nl,<br>writeC' The objects are enclosed in a set of parentheses and'),nl,<br>writeC' separated by commas.'),nl,nl,
                write(' Each FACT ends with a period.'),nl,nl,<br>write(' Every object within the parentheses is called an ARGUMEHT.'),nl,nl,
                writeC' tvery object within the parentheses is called an ARGUMENT. '), nl.nl<br>writeC' The relationship between objects is called a PREDICATE. '), nl.nl, nl.<br>writeC' A collection of FACTS is called a DATABASE. '), nl.nl, nl.
                (clevel(e) -> next2; next3), end_ input.
```
 $/$ \* Summary 13 - LISTS \*/

```
slists:- newpg, write('Summary 13 - LISTS'), nl, nl, nl,
                   writeCA LIST is an ordered sequence of elements. It can be of any length. '), nl.nl, writeCThe elements are enclosed in square brackets and separated by commas. '), nl.nl, writeCThe elements are enclosed in square brackets
                  WFITEL TIRE alexants can be subma, structures w. www.<br>write('The H&AD of a list is the first elewant.'),nl,nl,<br>write('The TAIL is the list without its HEAD.'),nl,nl,<br>write('Be carsful not to confuse the HEAD of a list with
                   writeC'of a rule. The two are totally different.'), nl.nl, nl.nl, |w(0)| \rightarrow next2; next3),
                   end_input.
```
/\* Summary 10 - OPERATORS \*/

s oper:- newpg, ישקא;<br>שרוֹדפּ('Summary 10 - OPERATORS'),nl,nl,nl,<br>שרוֹדפּ('An INFIX operator le written between its srguments.'),nl,nl,nl, write("MeETK" coefficient come before their structure("MeTK"), ni,<br>write("An operator written after its argument is celled POSTFIX."), nl, nl, nl,<br>write("An operator written after its argument is celled POSTFIX."), nl, nl,  $(c \text{ level}(s) \rightarrow \text{next2}: \text{next3}).$ end\_input.

/\* Summary 4 • QUESTIONS \*/

### s quest: -newpg,

-www.y.<br>|writeCfSummary 4 - QUESTIONS'},nl,nl,nl,<br>|writeCfGUESTIONS slways\_bagin\_with\_ths\_2\_symbols = ?- ".'},nl,nl  $\frac{1}{4}$  with the format of  $\frac{1}{4}$  continues to the special control of the first  $\frac{1}{4}$  control of  $\frac{1}{4}$  control of  $\frac{1}{4}$  control of  $\frac{1}{4}$  control of  $\frac{1}{4}$  control of  $\frac{1}{4}$  control of  $\frac{1}{4}$  and\_input.

/\* Summary 7 - RULES \*/

```
s rules: newpg
                   iverse (simmary 7 - Riics') ni ni ni,<br>in the common of the series of the series (series (s. 1) ni ni,<br>urice(s. 2015) defines a fact that depends on other FACTS, ') ni, ni,<br>urice(suits are atored in the derebase, ilia facts
                    write('To separate the HEAD from the BODY, the symbols ":-" are used.'),nl,nl,nl,nl,nl,<br>(c level(e) -> next2; next3),
                    end_input.
```
/\* Summary 17 - READING/WRITING CHARACTERS •/

```
s_rwchar:- newpg,<br>write('Summary 17 - READING/WRITING CHARACTERS'),nl,nl,nl,
                 write("If X is uninstantiated:"),nl,nl,<br>write("If X is uninstantiated:"),nl,nl,<br>write(""""""),nl,nl,<br>write("""") #t(X)" reeds in the next printing orherecter,"),nl,nl,
                 writeC " weight is indicated: "),nl,nl,<br>writeC " "getO(X)" checks to see if the next character equals X.'),nl,<br>writeC ' If so, it succeeds.'),nl,nl,<br>writeC ' "get(X)" chacks the next printing cheracter.').nl.nl.
                 writeC "The "put" predicats will output one character at e time. '), nl, nl,
                 write('Spaces are output using "tab" and a newline is done with "nl".'), nl,nl,nl,
                 (c_level(e) -> next2; next3), end_input.
```
/\* Summary <sup>16</sup> • READING/URITING TERMS V

s\_rwterm:- newpg,<br>- writeC'Summary 16 - READING/WRITING TERMS'),nl.nl.nl. write('The predicate "read" will read in a term from the current'),nl, write('input stream.'),nl,nl uriteCThe TERM must end with a period and a RETURN or a space. '), nl.nl.nl, writeC'"read" only succeeds once.'),nl,nl,nl,<br>writeC'To output a TERM you can use the "write" predicate.'),nl,nl, writeC'Its argument must be anclosed in single quotes if it'),nl,<br>writeC'is a string.'),nl,nl,nl,nl, (c\_level(e) •> next2; next3), end\_input.

#### /\* Summary 8 - SYNTAX \*/

```
Leynthair Temples (Samuel Company) & The Counter of Input for anythme errors, '), nl, nl,<br>
(Windows (Samuel Company) and the Counter of Input for anythme errors, '), nl, nl,<br>
(Windows Project Company) and the Company of Th
                  writeC' * contains any letter, but is enclosed in single quotes.'),nl,nl,<br>writeC'An INTEGER is a CONSTANT and must be e whole number.'),nl,nl,
                 write('VARIABLES begin with a capital letter or an underacore.'), nl,nl,
                  write('A STRUCTURE is made up of a predicata and arguments.'),nl,nl,nl,<br>(c level(a) -> next2; next3),
                 end_input.
```
/\* Summary 5 - VARIABLES \*/

s\_vars: -newpg, writeC'Summary 5 - VARIABLES'),nl.nl.nl.<br>writeC'A VARIABLE always begins with e cepitel letter.'),nl.nl.nl,<br>writeC'VARIABLES always start out UNINSTANTIATED, in other words,'),nl, write('without a valua.'),nl,nl,nl,<br>write('When a match is found, the VARIABLE becomes INSTANTIATED, or bound'),nl,<br>write('The predicate of a cleuse cennot it matchod.'),nl,nl,nl,<br>write('The predicate of a cleuse cennot be end\_input.

/\* Uelcome screen to the TUTOR tool. First it asserts the maximum topic number (+1) so it can control the beginner and beginner/intermediate mode \*/ start:- asserta(max(20)), newpg, writa(" Walcome to TUTOR -- a C-PROLOG tutorial"),nl,nl,<br>writa("Thie tool will teach you C-Prolog. It will guide you through the lenguage,"),nl,<br>writa("according to your ekill level, by presenting toolog and then asking qu urita('The following topics are covered:'), nl, nl, menu, writeC'It is strongly suggested that you obtain the "TUTOR Usare Guide" from'), nl, nl, write('the Computer Science Department before proceeding with the tutorial.'), nl,nl, next2, mid input( ), nomigy,<br>write('MHENEUER you type in a response, ALWAYS and it with a pariod and a '),nl,nl,<br>write('MHENEUER your exil(libed) . Thie way, Prolog will know when you are done.'),nl,nl,nl,<br>write('You can leave TUTOR at any ti writeC Assumes no prior knowledge of PROLOG - automatically' ),nl, writeC guides you through every topic. '),nl,nl, writeC Intermediate - Type "i. (RETURN)" <sup>1</sup> ),nl, write(' Allows you to resume from where you left off during'),nl, writeC' last session, or to choose one topic at a time.'),nl,nl,<br>writeC' Experienced - Type "e. (RETURN)"'),nl, write(' Allows you to pick one particular topic at a time. '), nl, nl, nextl, mid\_input(Sk1), level (Sk1). level(i):- asserta(c\_level(i)), topicC/usr/prolog/interm', interm, 0). level(e):- ascerta(c\_level(a)), topic('/usr/prolog/exper', exper, 0).

level(\_):- max(H), asserta(c\_level(b)), seq(1,M), halt.

 $112$ 

/\* Lesson 8 SYNTAX \*/

newpg,<br>write('Lesson 8 - SYNTAX'),nl,nl,nl, write("In order to correctly represent data in PKOLOG or endy other lenguage,"),ni,ni,<br>write("In e STRTAX rules must be followed. As PROLOG oreds in sech CHARACTER,"),ni,ni,<br>write("It is constantly checking the STRTAX rule writeC'ARKIABLE OF 8 ainstitute. Edun IERT is written as a superne of twoodstate.<br>writeC'A CHARACTER is either UPPER-CASE, LOWER-CASE, a DIGIT or a SYMBOL.'),nl,nl, write('There are SYNTAX rules defined for how each type of TERM uses CHARACTERS'), nl,nl, write('to form names. '), nl.nl.nl, next2, mid\_input(\_), newpg, writeCSYNTAX • continued'), nl, nl.nl, write('A specific object or relationship is represented by a CONSTANT,'),nl,nl,<br>write('CONSTANTS are divided into two categories: ATOMS and INTEGERS.'),nl,nl, write('Earlier lessons were full of stoms liks:').nl.nl. writeC reads, John, fish, rosemary, music, soccer, dangerous'), nl.nl.nl, writeCSymbols like "7-" and ":-" are also atoms. Normally, an atom consists' ),nl.nl, writeCof lower-case letters and digits and begins with <sup>a</sup> lower-case letter, OR <sup>1</sup> ), nl.nl, writeCis made up of all symbols. To define an atom that combines these or <sup>1</sup> ), nl.nl, writeCuses <sup>a</sup>capital letter. It must be enclosed in single quotes. '), nl.nl.nl,  $next2$ . mid\_input(\_), newpg, 'SYNTAX - continued'),nl,nl,nl,n<br>write('SYNTAX - continued'),nl,nl,nl,<br>write('The other type of CONSTANT is an INTEGER. They ere mostly used to '),nl,nl, write('represent numbers in arithmetic operations. An INTEGER is a whole number'), nl.nl.<br>write('and must not contain a decimal point.'), nl.nl, nl.nl. write('sna must not contain's decimal point.'),nl,nl,nl,<br>write('VARIABLES are like ATOMS but begin with a capital latter or tha underscore').nl.nl. write('WALIADLED BET LIKE AIWED WALLOW THAT PLOT SOLETS. The name of s'), nl,nl, write("VRIARLE can be prectically any length. The ANGHYMYUS VARIABLE, "",")"),nl,nl,<br>write("is used, for example, when we went to know if John plays s aport but it'),nl,nl,<br>write("return s "yes" or "no" instead of the veri next2,<br>mid input() mid input<br>in the state of a state of the state of the state of a state of a state of a state of a<br>write("Ins bird is ind of TEBM is the southern and state of a state of a state of a state of a<br>write("predicts, which is e write(\* looks(john, tired). '),nl,nl,<br>write(\* ?- rssd(mary, plays(X, sheksepeare)). '),nl,nl,nl, writeCAnything that is not a CONSTANT or VARIABLE, by default, is a STRUCTURE. '), nl.nl, nl.nl, (c level(e) -> next2; next3).

end\_ input.

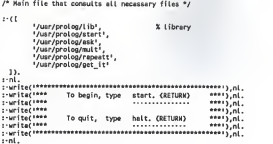

```
vars:- newpg,<br>write('Lasson 5 - VARIABLES'),nl,nl,nl,
          write('VARIABLES begin with an upper-case latter or an underscore. The arguments of '), nl, nl,<br>write('a QUESTION can be VARIABLES as wall as constants. With a database like,'), nl, nl,
          writeC's Moussium can be transmitted in a database like that is writed !<br>writeC's equipment (javalin, track). '),nl,
           write(* equipennt(jevalin,track),∙),ni,<br>write(* equipennt(diecus,track),∘),ni,<br>write(*equipennt(* end * la a diacus track equipennt?*, *la a javalin track'),ni,ni,<br>write(*in the detabesa ware track equipment;∙),ni,ni,ni,<br>
           writa('Using a VARIABLE makes this job a lot easier.  You can ask one question,'),nl,nl,<br>writa('"Which items are track equipment?"  or  "?-equipment(X,track)."'),nl,nl,
          next2,<br>aid inout( ).
           mid_input(_),
newpg,
write( 'VARIABLES • continued' ),nl .nl.nl, wrtteCUith that QUESTION, PROLOG would start a top-down search of the current' ),nl.nl,
wri te( 'database to find every FACT with 2 arguments, whose functor is "equipment", '), nl.nl, uriteCand second argument is "track". Until a match is found, X is UNINSTANTIATED, '), nl.nl,
wri te( 'meaning, it has no value. *), nl.nt, write(fif and when a match is found, X becomes INSTANTIATO to the value of the Y.ni.h.h.<br>write(fargument it matched, PROLOG marks the location in the database whare the '),nl,nl,<br>write(fat this point, you can have PROLOG c
          write('matches or stop the search. PROLOG will wait for further instructions.'), nl,nl,nl,<br>next2.
          mid input(),
           mio_rrpuC_),<br>write('VAEABLES - continued'),nl,nl,nl,<br>write('To terminata tha saarch, you hava to prass tha REIURN kay. To continue'),nl,nl,<br>write('To terminata tha saarch, you hava to prass tha REIURN kay. PROLOG forcas 
          writeC'in the database. If no more matches are found, PROLOG returns a "no".'), nl,nl,nl,nl,<br>next?
           next2, mid_input(_),
           newpg,<br>write('VARIABLES - continued'),nl,nl,<br>write('Given the current database, if the user types each item underlined, he will'),nl,nl,
          write('siven' the Collowing: '), nl, nl, nl,<br>write(' CURRENT DATASASE
           writer CURRENT DATABASE PROLOG INTERPRETER' ), nl.nl, writer vegetable( lettuce, green). | ?- vegetables, green). {RETURN}'), nl, write('<br>write(' vegatable(beans,green).              X = lattuce ; { RETURN }'),nl,
                                                                                                                   . . . . . . . . . . . . . . . 1 1 . nl .
           writer ').nl, writer vegetable(radish,red). X = beans ; < RETURN >'),nl, writer '>#nl, writer vegetable(peppers, green). X peppers ; ( RETURN >'),nt, writer '>.nt, writer no '), nl.nl.nl,
<c level(e) -> next2; next3), end_input.
```
/\* Lesson 5 •VARIABLES \*/

TUTOR : A Computer-Aided Tutorial in PROLOG

**BY** 

## LISA MARIE WYLIE

B. S., Worcester Polytechnic Institute, 1980 -------------------------

AN ABSTRACT OF A MASTER'S REPORT

submitted in partial fulfillment of the

requirements for the degree

MASTER OF SCIENCE

Department of Computer Science

KANSAS STATE UNIVERSITY Manhattan, Kansas

1985

# ABSTRACT

Prolog is an interpretive language for PROgramming in LOGic. <sup>A</sup> program written in Prolog contains facts and rules which describe characteristics of an application. These are stored in the Prolog database. To solve a problem, the database is<br>queried.

This work presents an interactive, instructional tool called TUTOR that teaches <sup>a</sup> version of Prolog called C-Prolog. It is written in C-Prolog and is available on the VAX 11/780, Perkin Elmer 8/32 and the PLEXUS systems at Kansas State University. Code size of the tutorial is approximately 80K bytes.

TUTOR accommodates users of three skill levels. The history of Prolog are described in the first two lessons. The major areas of the language are covered in the next sixteen lesson/summary/exercise sections. The last lesson<br>briefly describes the core set of builtin predicates of C-Prolog.